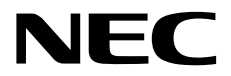

# ESMPRO/ServerManager Ver.6 ユーザーズガイド コマンドラインインターフェース

- **1**章 コマンドラインインターフェースについて
- **2**章 コマンドライン一覧

J6.44-01-STD 10.119.01-011.01 © NEC Corporation 2019

# <span id="page-1-0"></span>目次

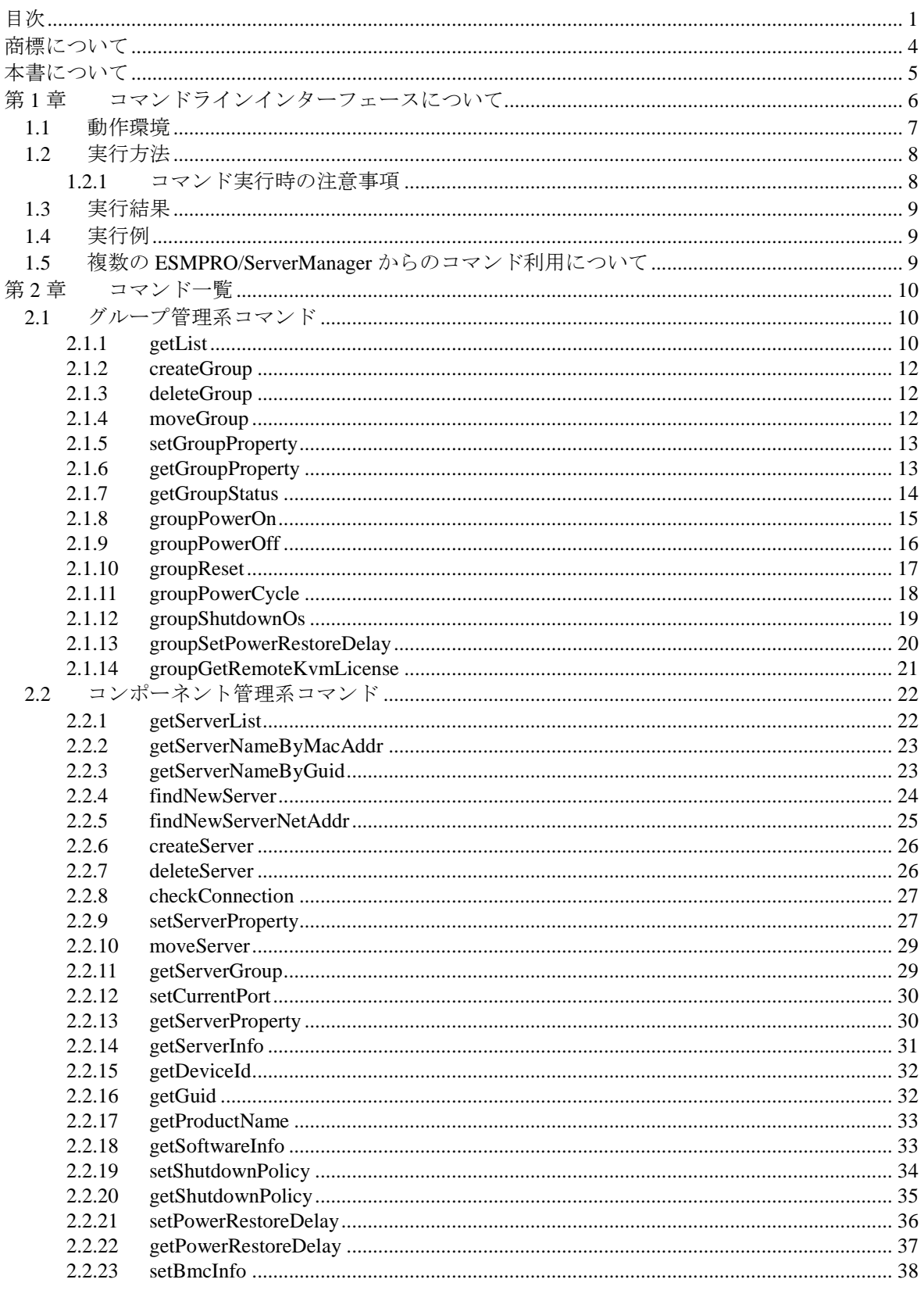

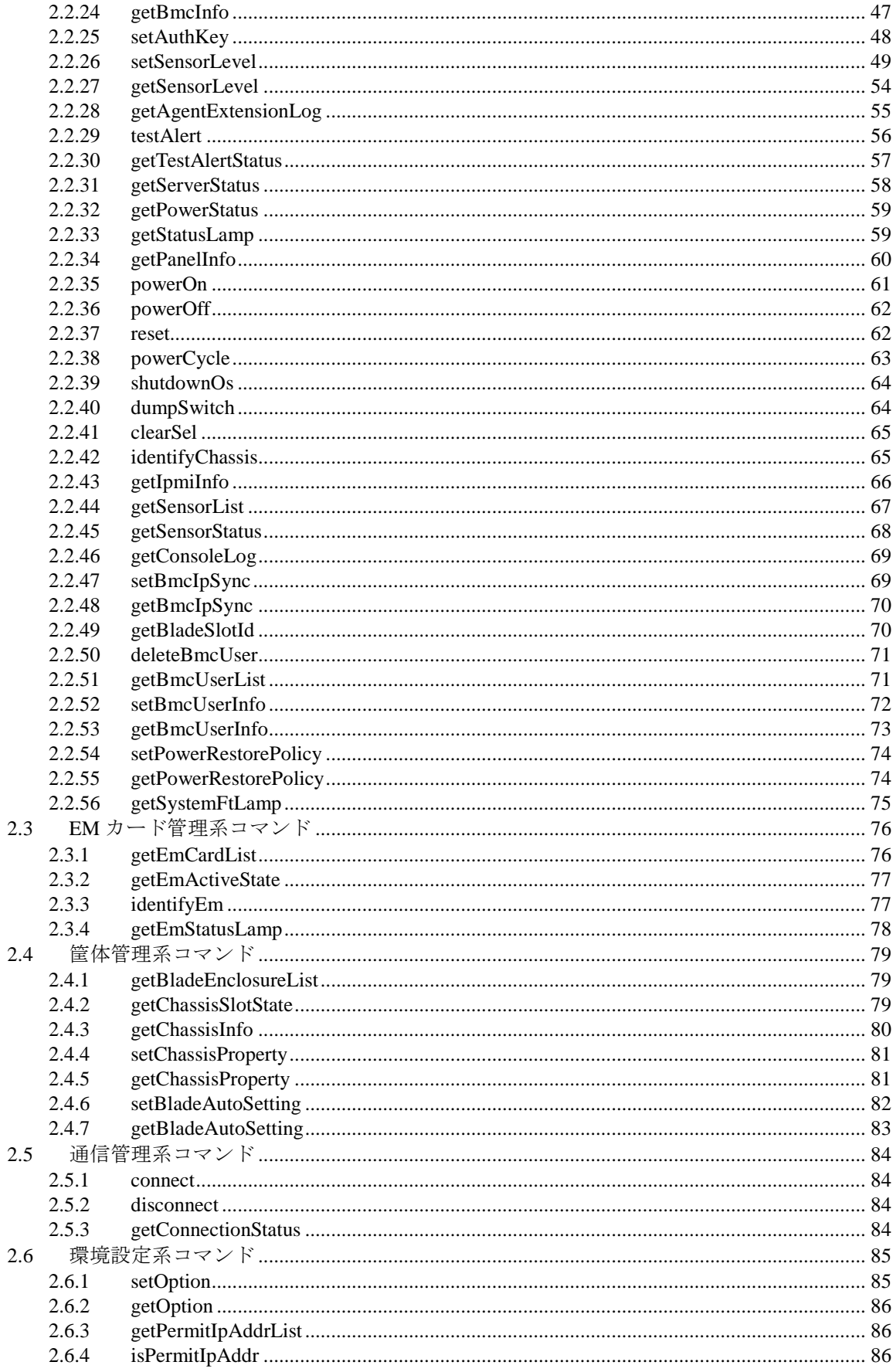

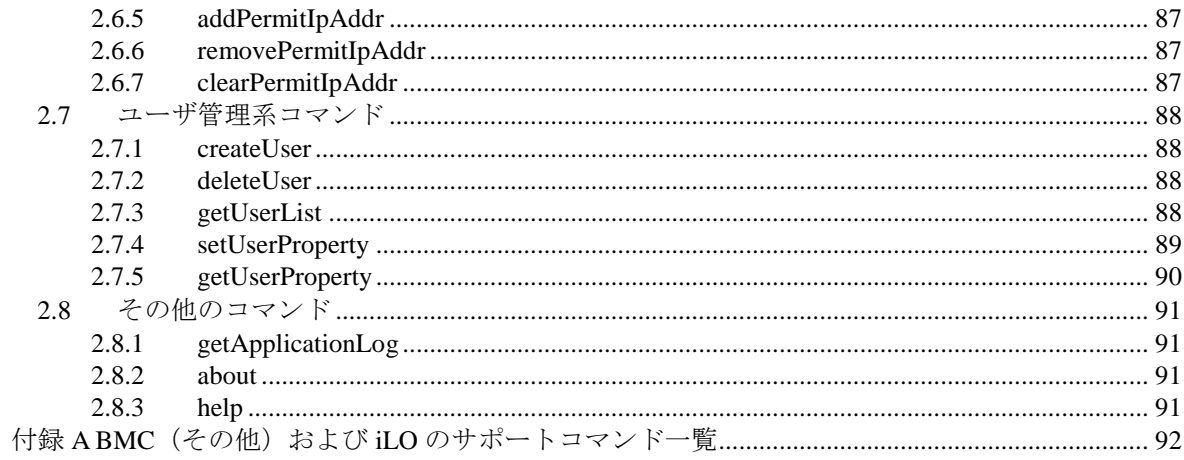

# <span id="page-4-0"></span>商標について

EXPRESSBUILDER と ESMPRO は日本電気株式会社の登録商標です。

Microsoft、Windows、Windows Vista、Windows Server は米国 Microsoft Corporation の米国およびそ の他の国における登録商標または商標です。

記載の会社名および商品名は各社の商標または登録商標です。

サンプルアプリケーションで使用している名称は、すべて架空のものです。実在する品名、団体名、 個人名とは一切関係ありません。

Windows Server 2012 R2 は、Windows Server® 2012 R2 Standard、Windows Server® 2012 R2 Datacenter の略称です。

Windows Server 2012 は、Windows Server® 2012 Standard、および Windows Server® 2012 Datacenter の 略称です。

Windows Server® 2008 R2 は、Windows Server® 2008 R2, Standard、Windows Server® 2008 R2, Enterprise、および Windows Server® 2008 R2, Datacenter の略称です。

Windows Server 2008 は、Windows Server® 2008 Standard、Windows Server® 2008 Enterprise、Windows Server® 2008 Datacenter、および Windows Server® 2008 Foundation の略称です。

Windows 8.1 は、 Windows® 8.1 Pro 64-bit Edition、Windows® 8.1 Pro 32-bit Edition、Windows® 8.1 Enterprise 64-bit Edition、および Windows® 8.1 Enterprise 32-bit Edition の略称です。

Windows 8 は、 Windows® 8 Pro、および Windows® 8 Enterprise の略称です。

Windows 7 は、 Windows® 7 Professional、および Windows® 7 Ultimate の略称です。

Windows Vista は、Windows Vista® Business、Windows Vista® Enterprise、および Windows Vista® Ultimate の略称です。

Windows XP は、Windows® XP Professional operating system、および Windows® XP Professional x64 Edition operating system の略称です。

## ■ ご注意

(1) 本書の内容の一部または全部を無断転載することは禁止されています。

- (2) 本書の内容に関しては将来予告なしに変更することがあります。
- (3) 弊社の許可なく複製・改変などを行うことはできません。
- (4) 本書は内容について万全を期して作成いたしましたが、万一ご不審な点や誤り、記載もれなど お気づきのことがありましたら、お買い求めの販売店にご連絡ください。
- (5) 運用した結果の影響については(4)項にかかわらず責任を負いかねますのでご了承ください。

# <span id="page-5-0"></span>本書について

本書では、コンポーネント管理ユーティリティ「ESMPRO/ServerManager」のコマンドラインイン ターフェースを説明しています。

コマンドラインインターフェースをご使用になる前に本書をよくお読みになり、ユーティリティを 正しくお使いになるようお願い申し上げます。

### ■ ご注意

本書での内容は、対象 OS の機能や操作方法およびネットワークの機能や設定方法について十分に 理解されている方を対象に説明しています。対象 OS に関する操作や不明点については、各 OS の オンラインヘルプなどを参照してください。

本書では、コンポーネント全般について、汎用的に説明しています。コンポーネントの製品別の注 意事項や制限事項は、コンポーネントに添付されているユーザーズガイドまたは以下の URL を参 照してください。

http://jpn.nec.com/esmsm/

本書に掲載されている画面イメージ上に記載されている名称は、すべて架空のものです。実在する 品名、団体名、個人名とは一切関係ありません。また、画面イメージ上の設定値は例であり、IP ア ドレスなどの設定値についての動作保証を行うものではありません。

### 本書中の記号について

本文中では次の 3 種類の記号を使用しています。それぞれの意味を示します。

重要: ソフトウェアや装置を取り扱う上で守らなければならない事柄や特に注意すべき点を 示します。

チェック: ソフトウェアや装置を取り扱う上で確認しておく必要がある点を示します。

ヒント: 知っておくと役に立つ情報や、便利なことなどを示します。

## 本書中の書体について

本文中で使用している イタリック体 はコマンドのオプションを示します。

### **■ ESMPRO/ServerManager のその他の説明について**

本書に記載されていない、ESMPRO/ServerManager のその他の説明については、以下の文書を参照 してください。

- ・ESMPRO/ServerManager Ver.6 インストレーションガイド (Windows 編)
- ・ESMPRO/ServerManager Ver.6 インストレーションガイド (Linux 編)
- ・ESMPRO/ServerManager Ver.6 セットアップガイド
- ・ESMPRO/ServerManager Ver.6 コマンドラインインターフェース ユーザーズガイド ExpressUpdate 管理編

# <span id="page-6-0"></span>第**1**章 コマンドラインインターフェースについて

ESMPRO/ServerManager コマンドラインインターフェースは ESMPRO/ServerManager が動作してい る装置上からコマンドラインによってコンポーネントの制御を行うことができるコマンドセット を提供します。

コマンドセットは Web ブラウザを利用して実行できる機能の一部をカバーしています。

#### チェック:

- コマンドセットは、主にコンポーネント上の BMC または ESMPRO/ServerAgent Extension と通信して実現する機能を実行できます。コンポーネント上の ESMPRO/ServerAgent または ESMPRO/ServerAgentService を必要とする機能はサポ ートしていません。
- BMC (その他) および iLO に対してはサポートしていないコマンドセットがあり ます。詳細は付録 A BMC (その他) および iLO [のサポートコマンド一覧を](#page-92-0)参照し てください。
- コマンドセットを、Chassis Sensor Card に対して実行しないでください。 コマンドセットは、Chassis Sensor Card に対するコマンド実行をサポートしていま せん。

Chassis Sensor Card が所属するグループに対してグループ管理系コマンドを実行す る場合は、"/exs"オプションを使って Chassis Sensor Card にコマンドを発行しないよ うにしてください。

以下のコマンドがあります。

[グループ管理系コマンド](#page-10-1)

複数のコンポーネントを一括管理するためのグループに関するコマンドです。

- [コンポーネント管理系コマンド](#page-22-0) リモート管理対象のコンポーネントに関するコマンドです。
- **EM** [カード管理系コマンド](#page-76-0) EM カードに関するコマンドです。
- 筺体管理系コマンド リモート管理対象のコンポーネントまたは EM カードを搭載している筐体に関するコマンドで す。
- [通信管理系コマンド](#page-84-0) ESMPRO/ServerManager の設定を参照したり変更したりします。 ■ [環境設定系コマンド](#page-85-0)

ESMPRO/ServerManager の設定を参照したり変更したりします。

- [ユーザ管理系コマンド](#page-88-0) Web ブラウザ上で ESMPRO/ServerManager を使用するユーザを管理します。 ■ [その他のコマンド](#page-91-0)
	- その他のコマンドです。

## <span id="page-7-0"></span>**1.1** 動作環境

ESMPRO/ServerManager コマンドラインインターフェースは、ESMPRO/ServerManager が動作して いる管理 PC 上でのみ実行可能です。

ESMPRO/ServerManager コマンドラインインターフェースを実行するためには、OS の管理者権限 が必要です。

Windows の場合:Administrator 権限 Linux の場合:root 権限

#### . . . . . . . . . . . . チェック:

- Windows Vista/Windows 7/Windows 8/ Windows 8.1/Windows Server 2008/Windows Server 2008 R2/Windows Server 2012/Windows Server 2012 R2 では、コマンドライン インターフェース実行ファイル(dscli.exe)を含むディレクトリのアクセス許可を取 得する必要があります。ディレクトリのアクセス許可を取得すると、標準ユーザも CLI を実行可能になります。 ヒント:
- ESMPRO/ServerManager の動作環境については「ESMPRO/ServerManager Ver.6 イン ストレーションガイド」を参照してください。

## <span id="page-8-0"></span>**1.2** 実行方法

OS のコマンドプロンプトから以下のように入力することで、コマンドの実行を行います。 dscli CommandName [Option, …]

**dscli** ESMPRO/ServerManager コマンドラインインターフェースのコマンドで あることを示します。 **CommandName** 実行したいコマンド名を入力します。 **Option インドで定められているオプションパラメータを入力します。** 

## <span id="page-8-1"></span>**1.2.1** コマンド実行時の注意事項

以下にコマンドを入力するときの注意事項を示します。

(1) 特殊文字を入力する場合

オプションに空文字列を入力する場合や、&などの特殊文字を入力する場合は、入力文字列を ダブルコーテーションで囲ってください。入力例を示します。

例 1:空文字列の入力

dscli setGroupProperty MyGroup GROUP COMMENT ""

例 2:特殊文字の入力

dscli setServerProperty MyServer CFG\_SERIAL\_INIT "ATE1Q0V1X4&D2&C1S0=0"

(2) MAC アドレスを入力する場合

コマンドのオプションにある「Server」で指定できる MAC アドレスとは、コンポーネント上 の BMC が使用する LAN ポートの MAC アドレスです。MAC アドレスを入力する場合は、各 オクテットをコロンで区切った 16 進数で入力してください。入力例を示します。

dscli getServerProperty 00:30:13:16:cd:fe SERVER\_IP\_1

(3) GUID を入力する場合

GUID を入力する場合は、各セクションをコロンで区切った 16 進数で入力してください。入 力例を示します。

dscli getServerProperty 80c03228:35d8:d711:8001:003013f10072 SERVER\_IP\_1

- チェック:
- コマンドの「Server」オプションで MAC アドレスまたは GUID を指定する入力方 法は接続チェック実施後に利用可能になります。

## <span id="page-9-0"></span>**1.3** 実行結果

すべてのコマンドは終了ステータスを返します。またエラーが発生した場合は、エラーメッセージ を返します。

すべてのコマンドの終了ステータスは以下の通りとなっています。

0 :正常終了

0以外:異常終了

各コマンドでエラーが発生した場合、終了ステータスとして 0 以外の値が返され、エラーメッセー ジが表示されます。またメッセージによってはエラー要因メッセージが後に続きます。

ヒント:

 シェルスクリプトでコマンドを実行する場合、Windows では「ERRORLEVEL」、 **Linux では「\$?」で終了ステータスを確認できます。** 

## <span id="page-9-1"></span>**1.4** 実行例

1 台のコンポーネントを LAN 経由で管理するためのコマンド発行手順を示します。

- (1) [createGroup](#page-12-0) で グループを作成します。
- (2) [createServer](#page-26-0) で コンポーネントを登録します。
- (3) [checkConnection](#page-27-0) でコンポーネントの接続チェックを行います。

接続チェックが正常終了すると、ESMPRO/ServerManager でコンポーネントをリモート管理できる ようになります。

## <span id="page-9-2"></span>**1.5** 複数の **ESMPRO/ServerManager** からのコマンド利用について

1台のコンポーネントを複数の ESMPRO/ServerManager でリモート管理可能なのと同じく、複数の Manager サーバからコマンドの発行も可能です。

重要:

 注意事項に関しましては「ESMPRO/ServerManager Ver.6 インストレーションガイ ド」の「複数の ESMPRO/ServerManager の利用について」を参照してください。

# <span id="page-10-0"></span>第**2**章 コマンド一覧

## <span id="page-10-1"></span>**2.1** グループ管理系コマンド

## <span id="page-10-2"></span>**2.1.1 getList**

### **Syntax:**

dscli getList *GroupName [/g] [/x]*

## **Description:**

指定されたグループ下に登録されているグループとコンポーネントの一覧を表示します。 付加オプションを指定しない場合は、グループ直下のグループとコンポーネントを表示します。

## **Options:**

*GroupName* グループの名前を指定します。 ルートに存在するグループとコンポーネントについて表示する場合は"root"と指定します。

*/g*

"/g"オプションを指定すると、グループ名だけを表示します。

*/x*

"/x"オプションを指定すると、指定されたグループおよびサブグループ下の一覧を表示します。

### **Output:**

コンポーネント・グループが以下の構成の場合の表示例を示します。

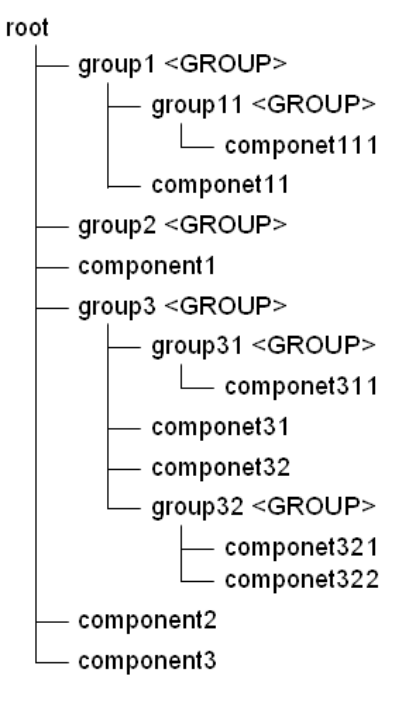

オプションを指定しなかった場合の表示例を示します。

>dscli getList root group1 <GROUP> group2 <GROUP> component1 group3 <GROUP> component2 component3

"/g"オプションを指定した場合の表示例を示します。

>dscli getList root /g group1 <GROUP> group2 <GROUP> group3 <GROUP>

"/x"オプションを指定した場合の表示例を示します。

>dscli getList root /x root group1 <GROUP> group11 <GROUP> component111 component11 group2 <GROUP> component1 group3 <GROUP> group31 <GROUP> component311 component31 component32 group32 <GROUP> component321 component322 component2 component3

"/g"オプションと"/x"オプションを指定した場合の表示例を示します。

>dscli getList root /g /x root group1 <GROUP> group11 <GROUP> group2 <GROUP> group3 <GROUP> group31 <GROUP> group32 <GROUP>

## <span id="page-12-0"></span>**2.1.2 createGroup**

## **Syntax:**

dscli createGroup *GroupName [ParentGroupName]*

### **Description:**

新しいグループを作成します。

## **Options:**

```
GroupName
  作成するグループの名前を指定します。
  最大 63 文字までの名前を入力できます。
ParentGroupName
  グループの下にグループを作成する場合、親グループの名前を指定します。
  ルートに作成する場合は、このオプションを指定しないか、"root"と指定します。
```
ヒント:

*GroupName* に既に登録されているグループの名前は指定できません。

## <span id="page-12-1"></span>**2.1.3 deleteGroup**

### **Syntax:**

dscli deleteGroup *GroupName* 

### **Description:**

指定されたグループを削除します。グループに所属するコンポーネント、およびサブグループもす べて削除します。

## **Options:**

*GroupName* グループの名前を指定します。

## <span id="page-12-2"></span>**2.1.4 moveGroup**

### **Syntax:**

dscli moveGroup GroupName *[ParentGroupName]*

### **Description:**

グループを移動します。グループに所属するコンポーネント、およびサブグループもすべて移動し ます。

## **Options:**

*GroupName* 移動したいグループの名前を指定します。

*ParentGroupName* 移動先の親グループの名前を指定します。 ルート下に移動する場合は、このオプションを指定しないか、"root"と指定します。

## <span id="page-13-0"></span>**2.1.5 setGroupProperty**

### **Syntax:**

dscli setGroupProperty *GroupName PropertyName Value*

### **Description:**

指定されたグループのグループプロパティを設定します。

### **Options:**

## *GroupName*

グループの名前を指定します。

## *PropertyName*

設定するプロパティの名前を指定します。一覧を参照してください。

### *Value*

新たに設定する値を指定します。一覧を参照してください。

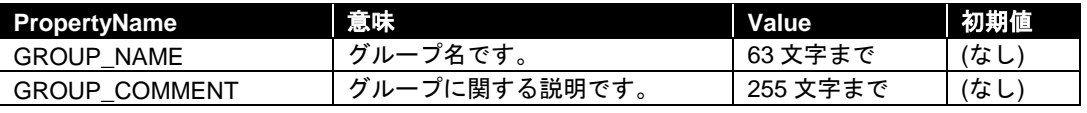

ヒント:

GROUP\_NAME に既に登録されているグループ名は指定できません。

## <span id="page-13-1"></span>**2.1.6 getGroupProperty**

## **Syntax:**

dscli getGroupProperty *GroupName PropertyName*

## **Description:**

指定されたグループのグループプロパティを表示します。

## **Options:**

### *GroupName*

グループの名前を指定します。

### *PropertyName*

取得するプロパティの名前を指定します。グループプロパティの一覧については[2.1.5](#page-13-0) [setGroupProperty](#page-13-0)を参照してください。

## **Output:**

指定されたグループプロパティを表示します。

## <span id="page-14-0"></span>**2.1.7 getGroupStatus**

## **Syntax:**

dscli getGroupStatus *GroupName*

## **Description:**

指定されたグループの状態を表示します。グループ下のすべてのコンポーネント状態のうち、もっ とも悪い状態をグループの状態として表示します。 コンポーネント監視機能で、コンポーネントの状態を確認します。

## **Options:**

*GroupName*

グループの名前を指定します。

## **Output:**

指定されたグループの状態を表示します。状態には以下の種類があります。

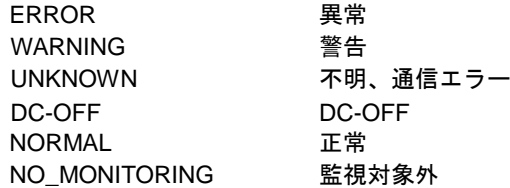

## <span id="page-15-0"></span>**2.1.8 groupPowerOn**

## **Syntax:**

dscli groupPowerOn *GroupName [/p] [/exs ComponentName1 ComponentName2 ... ComponentNameN] [/exg GroupName1 GroupName2 ... GroupNameN]*

### **Description:**

指定されたグループに所属するすべてのコンポーネントの電源を ON にします。 サブグループ下のコンポーネントも制御します。

## 重要:

 コンポーネントが強制ネットワークブート機能(ブート順位に関わらずネットワー クからブートする機能)をサポートしていない場合はネットワークブートを実行で きません。「ESMPRO/ServerManager コンポーネント一覧」でご確認ください。 チェック: このコマンドは電源ベイ、EM カード、スイッチブレードに対しては実行されませ ん。

## **Options:**

*GroupName*

グループの名前を指定します。

ルート下のすべてのコンポーネントを制御したい場合、"root"と指定します。

*/p*

"/p"を指定すると、電源 ON 後、ネットワークブートを行います。

#### */exs*

"/exs"オプションを指定し、その後に続けてコンポーネント名を指定すると、指定されたコン ポーネントに対してコマンドを発行しません。コンポーネント名は複数指定することができま す。

## */exg*

"/exg"オプションを指定し、その後に続けてグループ名を指定すると、指定されたグループ下 のコンポーネントに対してコマンドを発行しません。グループは複数指定することができます。

## **Output:**

エラーが発生した各コンポーネントについてコンポーネント名とエラーメッセージを出力します。 表示例を示します。

Component1

 : Connection to the server could not be made. (Timeout) Component2 : Connection to the server could not be made. (Authentication error)

## <span id="page-16-0"></span>**2.1.9 groupPowerOff**

## **Syntax:**

```
dscli groupPowerOff GroupName [/exs ComponentName1 ComponentName2 ... 
ComponentNameN] [/exg GroupName1 GroupName2 ... GroupNameN]
```
### **Description:**

指定されたグループに所属するすべてのコンポーネントの電源を強制的に OFF にします。 サブグループ下のコンポーネントも制御します。

#### 重要:

 コンポーネント上の OS 状態に関わらずハードウェアで制御を行うため、システム \_\_\_\_\_破壊の可能性があります。コンポーネントの状態を確認の上、実行してください。

チェック:

● このコマンドは電源ベイ、EM カード、スイッチブレードに対しては実行されませ ん。 

## **Options:**

*GroupName*

グループの名前を指定します。

ルート下のすべてのコンポーネントを制御したい場合、"root"と指定します。

*/exs*

"/exs"オプションを指定し、その後に続けてコンポーネント名を指定すると、指定されたコン ポーネントに対してコマンドを発行しません。コンポーネント名は複数指定することができま す。

## */exg*

"/exg"オプションを指定し、その後に続けてグループ名を指定すると、指定されたグループ下 のコンポーネントに対してコマンドを発行しません。グループは複数指定することができます。

### **Output:**

エラーが発生した各コンポーネントについてコンポーネント名とエラーメッセージを出力します。 表示例を示します。

> Component1 : Connection to the server could not be made. (Timeout) Component2 : Connection to the server could not be made. (Authentication error)

## <span id="page-17-0"></span>**2.1.10 groupReset**

## **Syntax:**

dscli groupReset *GroupName [/p] [/exs ComponentName1 ComponentName2 ... ComponentNameN] [/exg GroupName1 GroupName2 ... GroupNameN]*

### **Description:**

指定されたグループに所属するすべてのコンポーネントを強制的にリセットします。 サブグループ下のコンポーネントも制御します。

#### 重要:

 コンポーネント上の OS 状態に関わらずハードウェアで制御を行うため、システム 破壊の可能性があります。コンポーネントの状態を確認の上、実行してください。

- コンポーネントが強制ネットワークブート機能(ブート順位に関わらずネットワー クからブートする機能)をサポートしていない場合はネットワークブートを実行で きません。「ESMPRO/ServerManager コンポーネント一覧」でご確認ください。 チェック: このコマンドは電源ベイ、EM カード、スイッチブレードに対しては実行されませ
- ん。

## **Options:**

*GroupName* グループの名前を指定します。 ルート下のすべてのコンポーネントを制御したい場合、"root"と指定します。

## */p*

"/p"を指定すると、リセット後、ネットワークブートを行います。

### */exs*

"/exs"オプションを指定し、その後に続けてコンポーネント名を指定すると、指定されたコン ポーネントに対してコマンドを発行しません。コンポーネント名は複数指定することができま す。

### */exg*

"/exg"オプションを指定し、その後に続けてグループ名を指定すると、指定されたグループ下 のコンポーネントに対してコマンドを発行しません。グループは複数指定することができます。

### **Output:**

エラーが発生した各コンポーネントについてコンポーネント名とエラーメッセージを出力します。 表示例を示します。

Component1

 : Connection to the server could not be made. (Timeout) Component2 : Connection to the server could not be made. (Authentication error)

## <span id="page-18-0"></span>**2.1.11 groupPowerCycle**

## **Syntax:**

dscli groupPowerCycle *GroupName [/p] [/exs ComponentName1 ComponentName2 ... ComponentNameN] [/exg GroupName1 GroupName2 ... GroupNameN]*

### **Description:**

指定されたグループに所属するすべてのコンポーネントの電源を強制的に OFF にした後、ON にし ます。サブグループ下のコンポーネントも制御します。

### 重要:

- コンポーネント上の OS 状態に関わらずハードウェアで制御を行うため、システム 破壊の可能性があります。コンポーネントの状態を確認の上、実行してください。
- コンポーネントが強制ネットワークブート機能(ブート順位に関わらずネットワー クからブートする機能)をサポートしていない場合はネットワークブートを実行で きません。「ESMPRO/ServerManager コンポーネント一覧」でご確認ください。

チェック:

 このコマンドは電源ベイ、EM カード、スイッチブレードに対しては実行されませ ん。

## **Options:**

## *GroupName*

グループの名前を指定します。 ルート下のすべてのコンポーネントを制御したい場合、"root"と指定します。

## */p*

"/p"を指定すると、電源 ON 後、ネットワークブートを行います。

## */exs*

"/exs"オプションを指定し、その後に続けてコンポーネント名を指定すると、指定されたコン ポーネントに対してコマンドを発行しません。コンポーネント名は複数指定することができま す。

*/exg*

"/exg"オプションを指定し、その後に続けてグループ名を指定すると、指定されたグループ下 のコンポーネントに対してコマンドを発行しません。グループは複数指定することができます。

## **Output:**

エラーが発生した各コンポーネントについてコンポーネント名とエラーメッセージを出力します。 表示例を示します。

> Component1 : Connection to the server could not be made. (Timeout) Component<sub>2</sub> : Connection to the server could not be made. (Authentication error)

## <span id="page-19-0"></span>**2.1.12 groupShutdownOs**

## **Syntax:**

dscli groupShutdownOs *GroupName [/force] [/exs ComponentName1 ComponentName2 ... ComponentNameN] [/exg GroupName1 GroupName2 ... GroupNameN]*

### **Description:**

指定されたグループに所属するすべてのコンポーネント上の OS をシャットダウンします。

サブグループ下のコンポーネントも制御します。

LAN 経由で実行する場合は、コンポーネント上で ESMPRO/ServerAgent Extension のサービスが動作 しているときに実行できます。

"/force"オプションを指定した場合は、接続形態に関わらず、強制シャットダウンを行います。この とき ESMPRO/ServerAgent Extension とは通信を行いません。

ダイレクト接続またはモデム接続では、"/force"オプション指定時のみ実行できます。

チェック:

 このコマンドは電源ベイ、EM カード、スイッチブレードに対しては実行されませ ん。

## **Options:**

### *GroupName*

グループの名前を指定します。

ルート下のすべてのコンポーネントを制御したい場合、"root"と指定します。

*/force*

"/force"を指定すると、強制シャットダウンを実行します。OS の種類や設定によっては正しく シャットダウンされない可能性があります。

### */exs*

"/exs"オプションを指定し、その後に続けてコンポーネント名を指定すると、指定されたコン ポーネントに対してコマンドを発行しません。コンポーネント名は複数指定することができま す。

### */exg*

"/exg"オプションを指定し、その後に続けてグループ名を指定すると、指定されたグループ下 のコンポーネントに対してコマンドを発行しません。グループは複数指定することができます。

## **Output:**

エラーが発生した各コンポーネントについてコンポーネント名とエラーメッセージを出力します。 表示例を示します。

> Component1 : Connection to the server could not be made. (Timeout) Component2 : Connection to the server could not be made. (Authentication error)

## <span id="page-20-0"></span>**2.1.13 groupSetPowerRestoreDelay**

## **Syntax:**

dscli groupSetPowerRestoreDelay *GroupName DelayTime [/x Policy] [/exs ComponentName1 ComponentName2 ... ComponentNameN] [/exg GroupName1 GroupName2 ... GroupNameN]*

## **Description:**

指定されたグループに所属するすべてのコンポーネントについて、コンポーネントが AC ON され たときの動作を指定する電源オプション設定を変更します。

サブグループ下のコンポーネントも制御します。

電源オプション設定では、AC-LINK 設定、および、AC-LINK 設定が AC ON 時に連動して電源 ON(DC ON)する設定になっているときの AC ON から DC ON までの間隔を指定できます。

重要:

 コンポーネントが電源オプション設定機能をサポートしていない場合は実行でき ません。「ESMPRO/ServerManager コンポーネント一覧」でご確認ください。

### チェック:

- このコマンドは電源ベイ、EM カード、スイッチブレードに対しては実行されませ  $h_n$
- EXPRESSSCOPE エンジン 3 搭載ブレードサーバに対しては、指定された遅延時間 の設定を行いません。

## **Options:**

*GroupName*

グループの名前を指定します。 ルート下のすべてのコンポーネントを制御したい場合、"root"と指定します。

## *DelayTime*

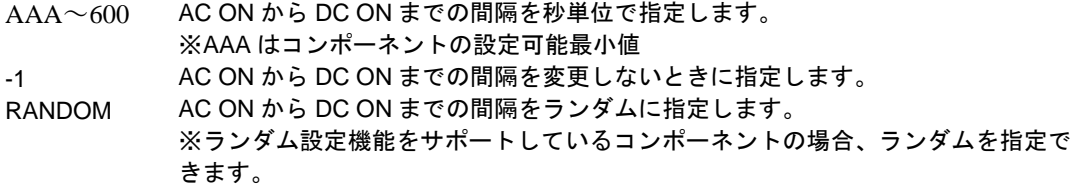

### */x Policy*

AC-LINK を設定します。Policy に設定可能な値は 3 種類です。

STAY\_OFF AC ON 時、DC OFF 状態になります。

LAST\_STATE DC OFF 中に AC OFF された場合は、AC ON 時、DC OFF 状態になります。 DC ON 中に AC OFF された場合は、AC ON 時、DelayTime オプションで設定され た時間後に DC ON 状態になります。

```
POWER ON AC ON 時、DelayTime オプションで設定された時間後に DC ON 状態になります。
```
*"/exs"*

"/exs"オプションを指定し、その後に続けてコンポーネント名を指定すると、指定されたコン ポーネントに対してコマンドを発行しません。コンポーネント名は複数指定することができま す。

*"/exg"*

"/exg"オプションを指定し、その後に続けてグループ名を指定すると、指定されたグループ下 のコンポーネントに対してコマンドを発行しません。グループは複数指定することができます。

### **Output:**

```
エラーが発生した各コンポーネントについてコンポーネント名とエラーメッセージを出力します。
表示例を示します。
```
Component1 : Connection to the server could not be made. (Timeout) Component2 : Connection to the server could not be made. (Authentication error)

## <span id="page-21-0"></span>**2.1.14 groupGetRemoteKvmLicense**

### **Syntax:**

dscli groupGetRemoteKvmLicense *GroupName*

### **Description:**

指定されたグループに所属する各コンポーネントについて、リモートマネージメント拡張ライセン スの登録状況を表示します。 サブグループ下のコンポーネントについても表示します。

### **Options:**

*GroupName*

グループの名前を指定します。 ルート下のすべてのコンポーネントを表示したい場合、"root"と指定します。

## **Output:**

各コンポーネントについて、リモートマネージメント拡張ライセンスの登録状況を以下のように表 示します。

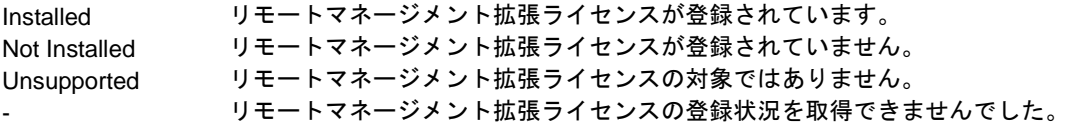

表示例を示します。

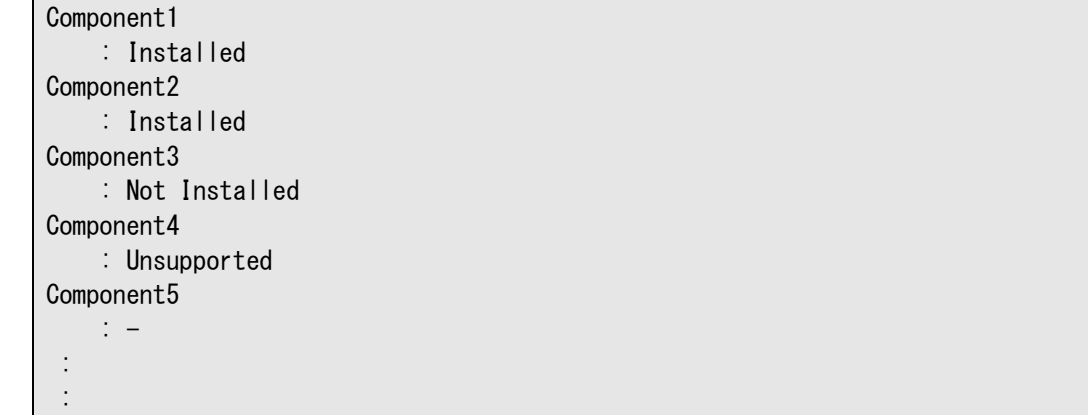

## <span id="page-22-0"></span>**2.2** コンポーネント管理系コマンド

## <span id="page-22-1"></span>**2.2.1 getServerList**

## **Syntax:**

dscli getServerList *[/d]*

## **Description:**

ESMPRO/ServerManager 上に登録されたコンポーネントの一覧を表示します。

## **Options:**

*/d*

"/d"を指定すると、コンポーネントの一覧に、コンポーネント名の他 GUID、BMC が使用する LAN ポートの MAC アドレスを表示します。また、以下の付加情報を表示します。

- ・ BMC が EXPRESSSCOPE エンジンシリーズ の場合「EXPRESSSCOPE Engine」と表示し ます。
- ・ コンポーネント上の BMC がアドバンスドリモートマネージメントカードの場合「ARMC」 と表示します。
- ・ 管理対象が Switch Blade である場合 「SWB」 と表示します。

## **Output:**

ESMPRO/ServerManager 上に登録されたコンポーネントの一覧を表示します。表示例を示します。

("/d"オプションを指定しない場合)

Component1 Component2 Component3 : :

("/d"オプションを指定した場合)

Component1 GUID 02010202:0000:0000:0000:000000000000 MAC1 00:30:13:f1:00:5a MAC2 00:30:13:f1:00:5b EXPRESSSCOPE Engine Component2 GUID 00301316:cdfe:0180:0010:846e8062d906 MAC1 00:30:13:16:cd:fe SWB Component3 GUID 00010203:0405:0607:0809:0a0b0c0d0e0f MAC1 00:00:4c:9f:13:cb ARMC : :

## <span id="page-23-0"></span>**2.2.2 getServerNameByMacAddr**

## **Syntax:**

dscli getServerNameByMacAddr *MacAddress*

## **Description:**

指定された MAC アドレスに対応するコンポーネント名を表示します。

## **Options:**

*MacAddress*

コンポーネント上の BMC が使用する LAN ポートの MAC アドレスを指定します。

実行例を示します。

dscli getServerNameByMacAddr 00:30:13:f1:00:5a

## **Output:**

コンポーネント名を表示します。表示例を示します。 Component1

## <span id="page-23-1"></span>**2.2.3 getServerNameByGuid**

## **Syntax:**

dscli getServerNameByGuid *GUID*

## **Description:**

指定された GUID に対応するコンポーネント名を表示します。

## **Options:**

*GUID*

GUID を指定します。

実行例を示します。

dscli getServerNameByGuid 00301316:cdfe:0180:0010:846e8062d906

## **Output:**

コンポーネント名を表示します。表示例を示します。

Component2

## <span id="page-24-0"></span>**2.2.4 findNewServer**

## **Syntax:**

dscli findNewServer *StartIpAddr EndIpAddr*

### **Description:**

ESMPRO/ServerManager 上に登録されていないコンポーネントの BMC をネットワーク上から検索 します。指定された IP アドレス範囲のコンポーネント(BMC)を検索します。

- ヒント:
- findNewServer 、 findNewServerNetAddr でみつかったコンポーネントを ESMPRO/ServerManager に登録する場合、 createServer を使用します。[2.2.6](#page-26-0) [createServer](#page-26-0)を参照してください。

## **Options:**

*StartIpAddr* IP アドレス範囲の開始 IP アドレスを指定します。 *EndIpAddr* IP アドレス範囲の終了 IP アドレスを指定します。

## **Output:**

発見したコンポーネントの一覧を表示します。表示例を示します。

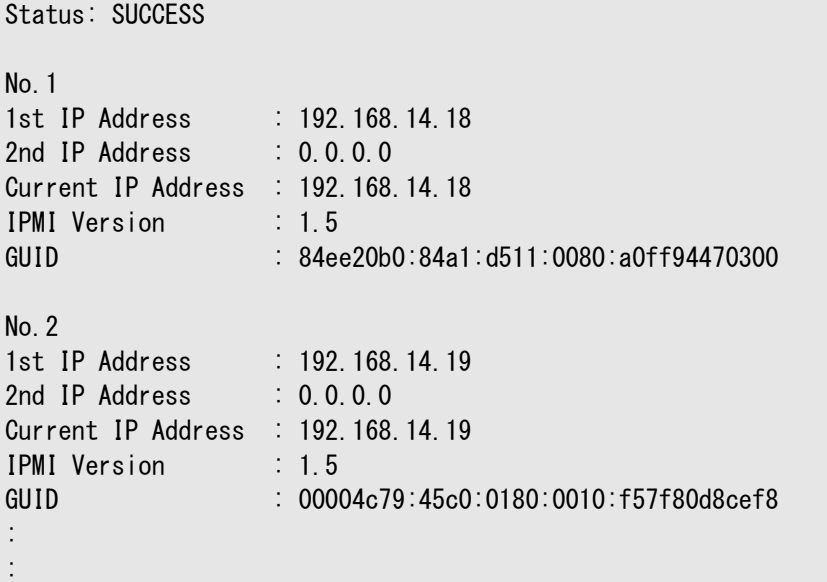

## <span id="page-25-0"></span>**2.2.5 findNewServerNetAddr**

### **Syntax:**

dscli findNewServerNetAddr *NetAddr NetMask*

### **Description:**

ESMPRO/ServerManager 上に登録されていないコンポーネントの BMC をネットワーク上から検索 して表示します。指定されたネットワークアドレスによりコンポーネントを検索します。

- ヒント:
- findNewServer 、 findNewServerNetAddr でみつかったコンポーネントを ESMPRO/ServerManager に登録する場合、 createServer を使用します。[2.2.6](#page-26-0) [createServer](#page-26-0)を参照してください。

## **Options:**

*NetAddr* ネットワークアドレスを指定します。 *NetMask* ネットワークマスクを指定します。

## **Output:**

発見したコンポーネント一覧を表示します。表示内容は findNewServer と同じです。[2.2.4](#page-24-0) [findNewServer](#page-24-0)を参照してください。

## <span id="page-26-0"></span>**2.2.6 createServer**

### **Syntax:**

dscli createServer *ComponentName GroupName AuthKey [IpAddr1] [IpAddr2]*

### **Description:**

ESMPRO/ServerManager に新規にコンポーネントを登録します。

## **Options:**

*ComponentName*

ESMPRO/ServerManager 上でコンポーネントを管理するための名前(コンポーネント名)を指 定します。

最大 63 バイトまでの名前を入力できます。

*GroupName*

コンポーネントの所属グループを指定します。

*AuthKey*

コンポーネントの認証キーを指定します。16 文字までの認証キーを指定してください。

コンポーネントの BMC コンフィグレーションで設定した認証キーを入力してください。

*IpAddr1*

コンポーネントの BMC の IP アドレスを指定します。コンポーネントと LAN 経由で通信しな い場合、このオプションは省略できます。

*IpAddr2*

コンポーネントの BMC の予備の IP アドレスを指定します。このオプションは省略できます。 

- ヒント:
- *ServerName* に既に登録されているコンポーネントの名前は指定できません。
- *IpAddr1*、*IpAddr2* に既に登録されている IP アドレスは指定できません。
- プロパティのその他の項目は、[2.2.9](#page-27-1) [setServerProperty](#page-27-1)で設定してください。

## <span id="page-26-1"></span>**2.2.7 deleteServer**

## **Syntax:**

dscli deleteServer *Component [/force]*

### **Description:**

ESMPRO/ServerManager に登録されたコンポーネントを削除します。

### **Options:**

*Server*

コンポーネントの名前、BMC が使用する LAN ポートの MAC アドレス、または GUID を指定 します。

*/force*

スケジュール運転設定済みのコンポーネントを削除するときは、ESMPRO/ServerAgent Extension からスケジュールを削除しますが、スケジュール削除に失敗した場合 (ESMPRO/ServerAgent Extension がアンインストールされている等)は、コンポーネントを削除 できません。このとき、"/force"を指定すると、コンポーネントを強制的に削除します。

## <span id="page-27-0"></span>**2.2.8 checkConnection**

### **Syntax:**

dscli checkConnection *Component [/force]*

### **Description:**

コンポーネントの BMC と通信して接続確認を行います。また、リモート管理のために必要な情報 をコンポーネントから収集します。

## **Options:**

*Component*

コンポーネントの名前、BMC が使用する LAN ポートの MAC アドレス、または GUID を指定 します。

### */force*

コンポーネントを置き換えた場合は"/force"を指定して接続確認を行ってください。

チェック:

● ESMPRO/Server Manager がコンポーネントの EMSPRO も管理している場 合、"/force"を指定すると、ESMPRO 通信と BMC 通信で異なるコンポーネントに通 信することがあります。

## <span id="page-27-1"></span>**2.2.9 setServerProperty**

## **Syntax:**

dscli setServerProperty *Component PropertyName Value*

### **Description:**

プロパティを変更します。

### **Options:**

*Component*

コンポーネントの名前、BMC が使用する LAN ポートの MAC アドレス、または GUID を指定 します。

### *PropertyName*

設定するプロパティの名前を指定します。一覧を参照してください。

*Value*

新たに設定する値を指定します。一覧を参照してください。

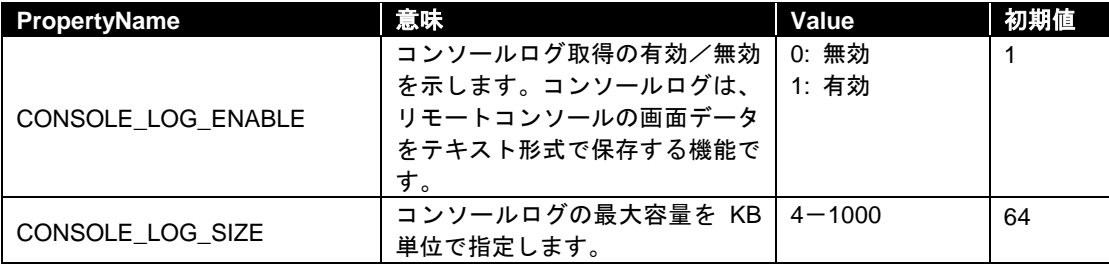

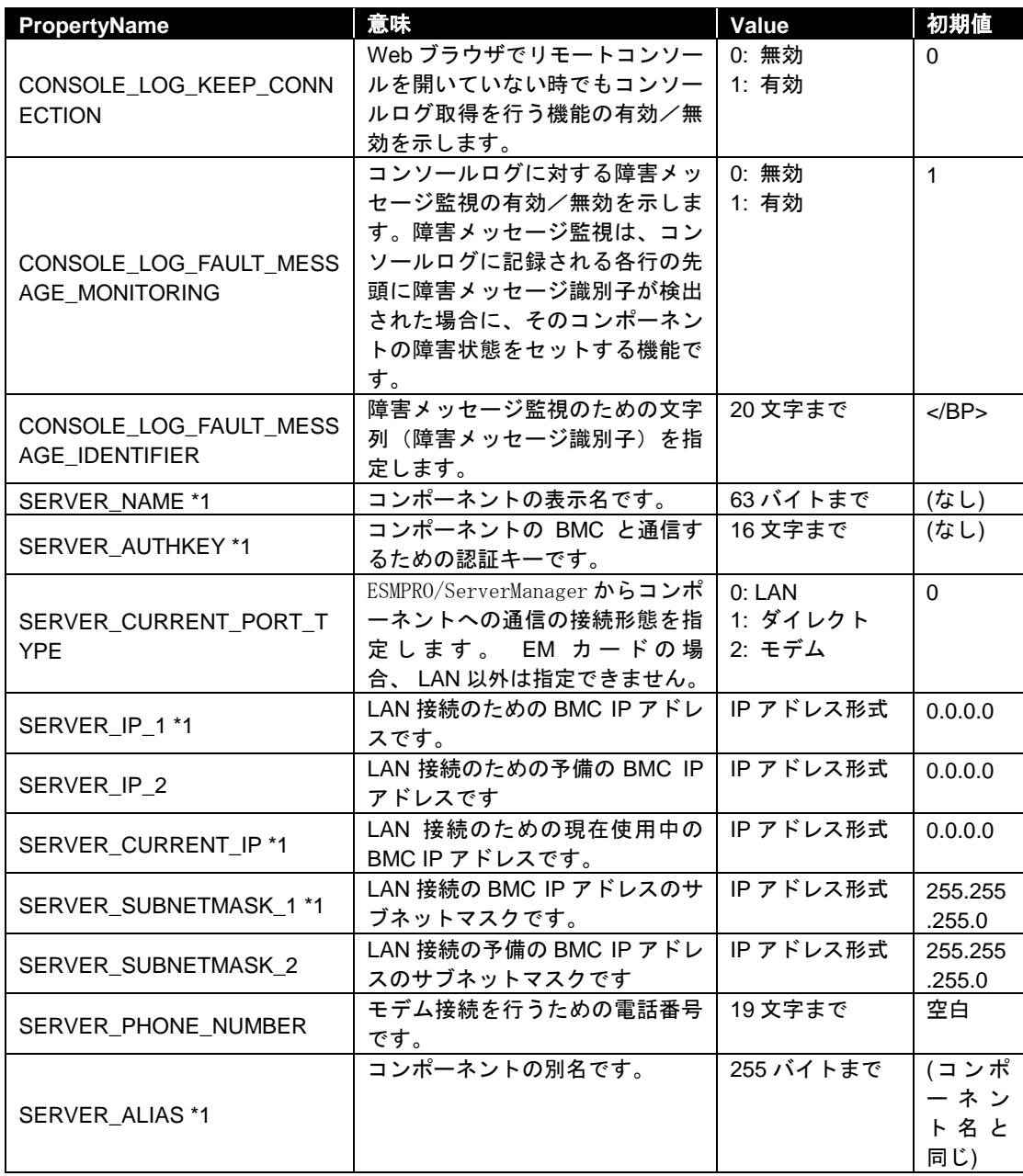

\*1 EM カードに対しても設定可能なプロパティです。

### ヒント:

- SERVER NAME に既に登録されているコンポーネントの名前は指定できません。
- SERVER\_IP\_1、SERVER\_IP\_2に既に登録されている IP アドレスは指定できません。
- コンポーネントが所属するグループを変更する場合は[2.2.10](#page-29-0) [moveServer](#page-29-0)を使用して ください。

## <span id="page-29-0"></span>**2.2.10 moveServer**

### **Syntax:**

dscli moveServer *Component GroupName*

## **Description:**

コンポーネントの所属グループを変更します。

## **Options:**

*Component*

コンポーネントの名前、BMC が使用する LAN ポートの MAC アドレス、または GUID を指定 します。

*GroupName*

新しいグループの名前を指定します。 ルート下に移動する場合は、"root"と指定します。

## <span id="page-29-1"></span>**2.2.11 getServerGroup**

**Syntax:**

dscli getServerGroup *Component*

## **Description:**

コンポーネントが所属するグループ名を表示します。

## **Options:**

*Component*

コンポーネントの名前、BMC が使用する LAN ポートの MAC アドレス、または GUID を指定 します。

## **Output:**

コンポーネントが所属するグループ名を表示します。 ルートに存在する場合は"root"と表示します。

## <span id="page-30-0"></span>**2.2.12 setCurrentPort**

## **Syntax:**

dscli setCurrentPort *Component Connection*

## **Description:**

コンポーネントとの接続形態を変更します。

## **Options:**

*Component*

コンポーネントの名前、BMC が使用する LAN ポートの MAC アドレス、または GUID を指定 します。

*Connection*

コンポーネントと通信を行う接続形態を指定します。 LAN LAN 経由で接続

SERIAL シリアルポートをダイレクト接続<br>MODEM モデム経中で接続 MODEM モデム経由で接続

## <span id="page-30-1"></span>**2.2.13 getServerProperty**

### **Syntax:**

dscli getServerProperty *Component PropertyName*

## **Description:**

コンポーネントの指定されたプロパティを表示します。

## **Options:**

*Component*

コンポーネントの名前、BMC が使用する LAN ポートの MAC アドレス、または GUID を指定 します。

*PropertyName* 取得するプロパティの名前を指定します。[2.2.9](#page-27-1) [setServerProperty](#page-27-1)を参照してください。

## **Output:**

コンポーネントの指定されたプロパティを表示します。

## <span id="page-31-0"></span>**2.2.14 getServerInfo**

## **Syntax:**

dscli getServerInfo *Component*

## **Description:**

指定されたコンポーネントについて、主なプロパティの項目を表示します。

## **Options:**

*Component*

コンポーネントの名前、BMC が使用する LAN ポートの MAC アドレス、または GUID を指定 します。

## **Output:**

指定されたコンポーネントについて、主なプロパティの項目を表示します。 表示される情報を示します。

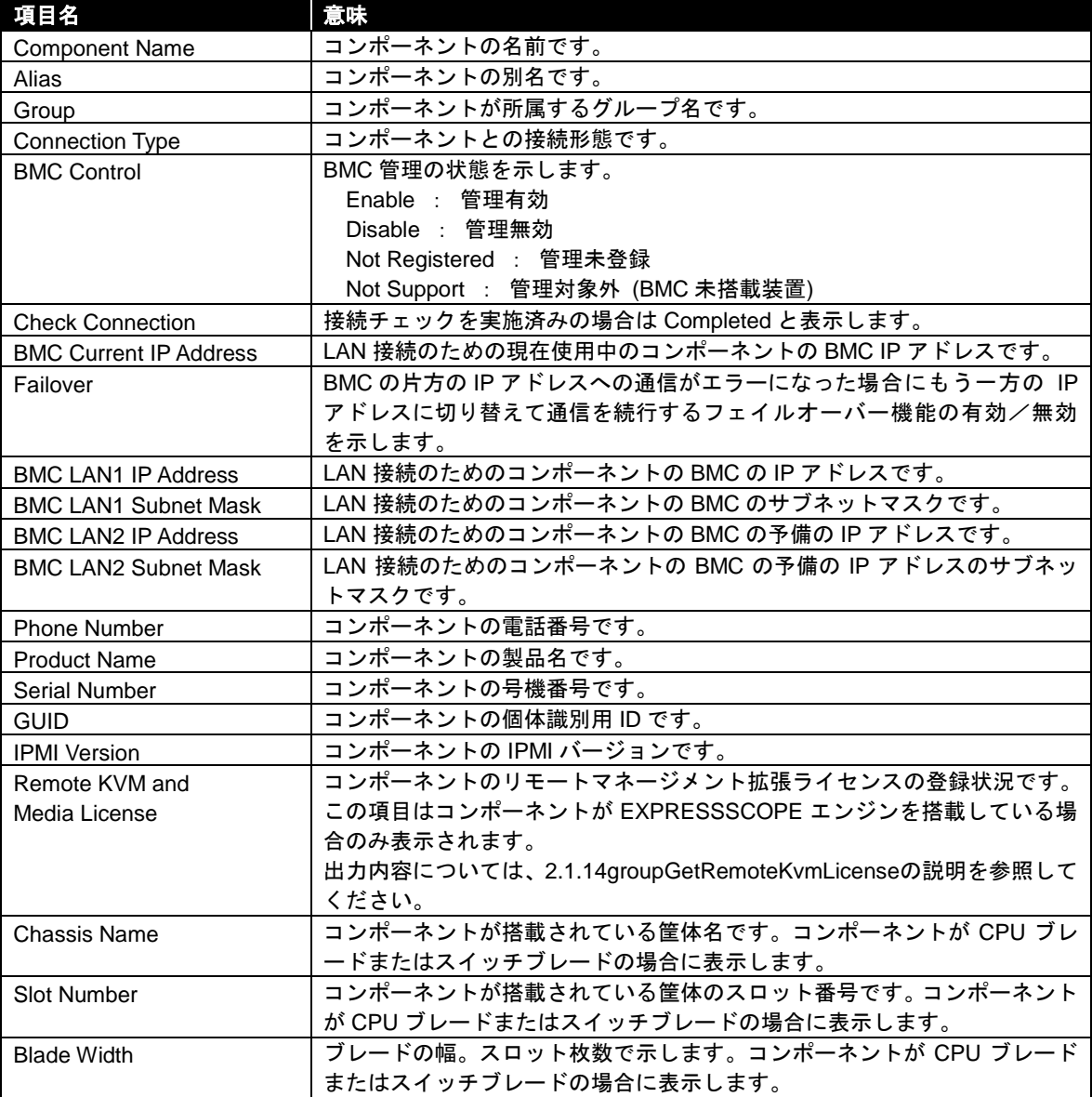

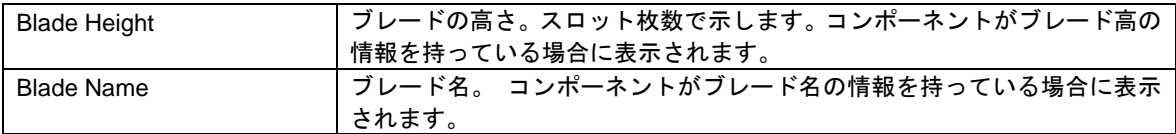

## <span id="page-32-0"></span>**2.2.15 getDeviceId**

**Syntax:**

dscli getDeviceId *Component*

## **Description:**

コンポーネントのマネージメントコントローラ情報を取得して表示します。

## **Options:**

*Component*

コンポーネントの名前、BMC が使用する LAN ポートの MAC アドレス、または GUID を指定 します。

## **Output:**

デバイス ID の表示例を示します。

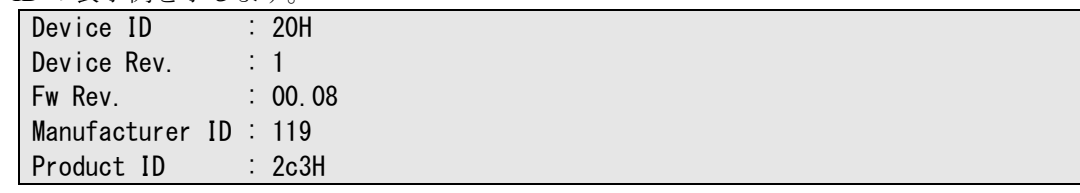

## <span id="page-32-1"></span>**2.2.16 getGuid**

**Syntax:**

dscli getGuid *Component*

## **Description:**

コンポーネントの GUID を取得して表示します。GUID は個体識別用の ID です。

## **Options:**

*Component*

コンポーネントの名前、BMC が使用する LAN ポートの MAC アドレス、または GUID を指定 します。

**Output:**

GUID を表示します。

## <span id="page-33-0"></span>**2.2.17 getProductName**

## **Syntax:**

dscli getProductName *Component*

### **Description:**

コンポーネントの製品名と号機番号を取得して表示します。

## **Options:**

*Component*

コンポーネントの名前、BMC が使用する LAN ポートの MAC アドレス、または GUID を指定 します。

## **Output:**

以下の情報を表示します。

ProductName コンポーネントの製品名 SerialNumber コンポーネントの号機番号

## <span id="page-33-1"></span>**2.2.18 getSoftwareInfo**

**Syntax:**

dscli getSoftwareInfo *Component*

### **Description:**

コンポーネント上の Agent 拡張バージョン(ESMPRO/ServerAgent Extension のバージョン)、OS のバ ージョン、BIOS のバージョンを取得して表示します。このコマンドはコンポーネント上で ESMPRO/ServerAgent Extension のサービスが動作しているときに LAN 経由で実行できます。

### **Options:**

*Component*

コンポーネントの名前、BMC が使用する LAN ポートの MAC アドレス、または GUID を指定 します。

## **Output:**

バージョン情報を表示します。表示例を示します。

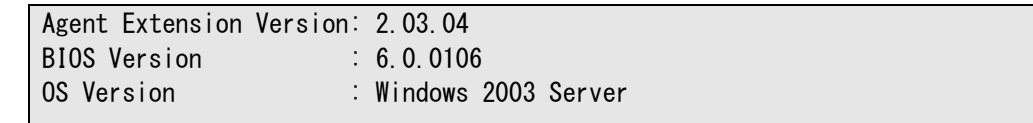

## <span id="page-34-0"></span>**2.2.19 setShutdownPolicy**

## **Syntax:**

dscli setShutdownPolicy *Component KeyName Value*

### **Description:**

コンポーネント上の ESMPRO/ServerAgent Extension のシャットダウン設定を変更します。このコマ ンドはコンポーネント上で ESMPRO/ServerAgent Extension のサービスが動作しているときに LAN 経由で実行できます。

## **Options:**

*Component*

コンポーネントの名前、BMC が使用する LAN ポートの MAC アドレス、または GUID を指定 します。

*KeyName*

変更するシャットダウン設定項目を示すキー名を指定します。一覧を参照してください。

*Value*

新たに設定する値を指定します。一覧を参照してください。

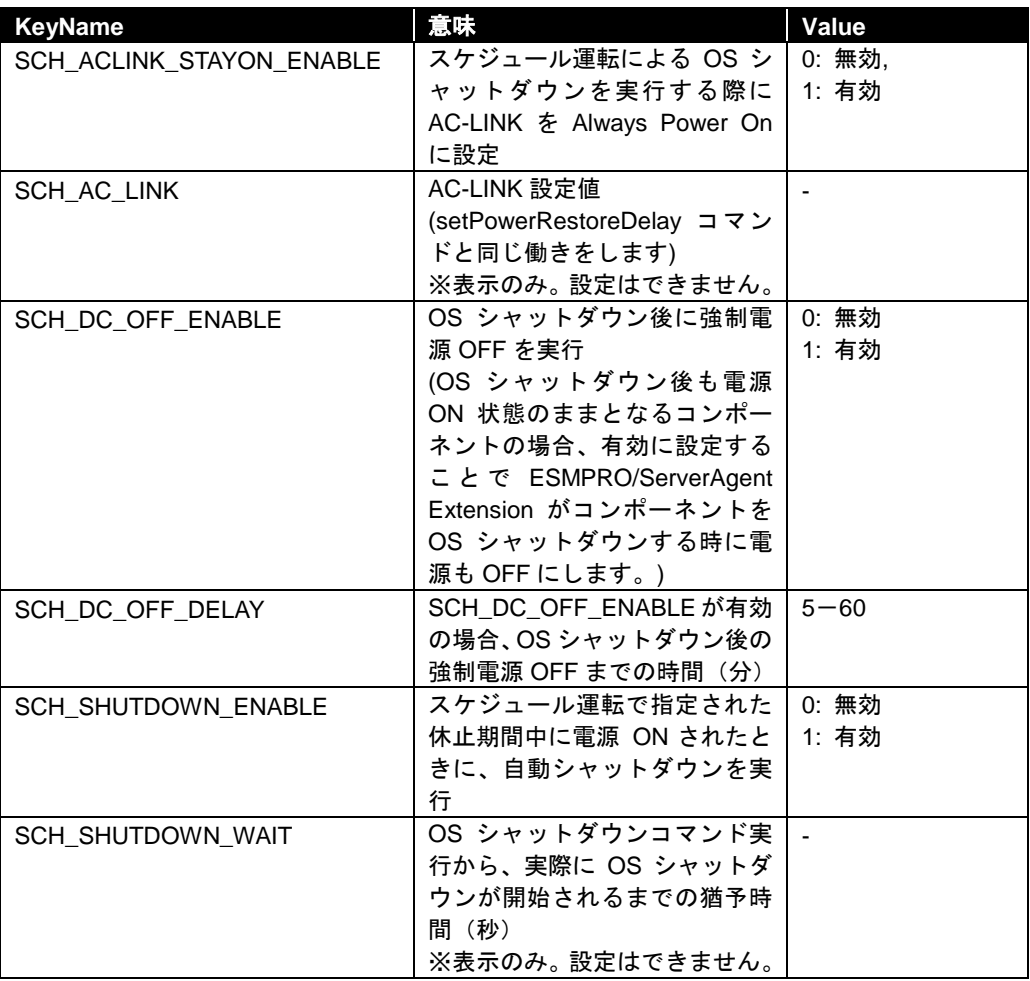

## <span id="page-35-0"></span>**2.2.20 getShutdownPolicy**

## **Syntax:**

dscli getShutdownPolicy *Component*

### **Description:**

コンポーネント上の ESMPRO/ServerAgent Extension のシャットダウン設定を取得して表示します。 このコマンドはコンポーネント上で ESMPRO/ServerAgent Extension のサービスが動作しているとき に LAN 経由で実行できます。

## **Options:**

*Component*

コンポーネントの名前、BMC が使用する LAN ポートの MAC アドレス、または GUID を指定 します。

## **Output:**

シャットダウン設定を表示します。詳細は、[2.2.19](#page-34-0) [setShutdownPolicy](#page-34-0)を参照してください。 表示例を示します。

> SCH\_ACLINK\_STAYON\_ENABLE=0 SCH\_AC\_LINK=1 SCH\_DC\_OFF\_ENABLE=1 SCH\_DC\_OFF\_DELAY=10 SCH\_SHUTDOWN\_ENABLE=1 SCH\_SHUTDOWN\_WAIT=60
# <span id="page-36-0"></span>**2.2.21 setPowerRestoreDelay**

### **Syntax:**

```
dscli setPowerRestoreDelay Component DelayTime [/x Policy]
```
#### **Description:**

コンポーネントが AC ON されたときの動作を指定する電源オプション設定を変更します。 電源オプション設定では、AC-LINK 設定、および、AC-LINK 設定が AC ON 時に連動して電源 ON(DC ON)する設定になっているときの AC ON から DC ON までの間隔を指定できます。

- 重要:
- コンポーネントが電源オプション設定機能をサポートしていない場合は実行でき ません。「ESMPRO/ServerManager コンポーネント一覧」でご確認ください。
- チェック:
- EXPRESSSCOPE エンジン 3 搭載ブレードサーバに対しては、指定された遅延時間 の設定を行いません。

# **Options:**

*Component*

コンポーネントの名前、BMC が使用する LAN ポートの MAC アドレス、または GUID を指定 します。

### *DelayTime*

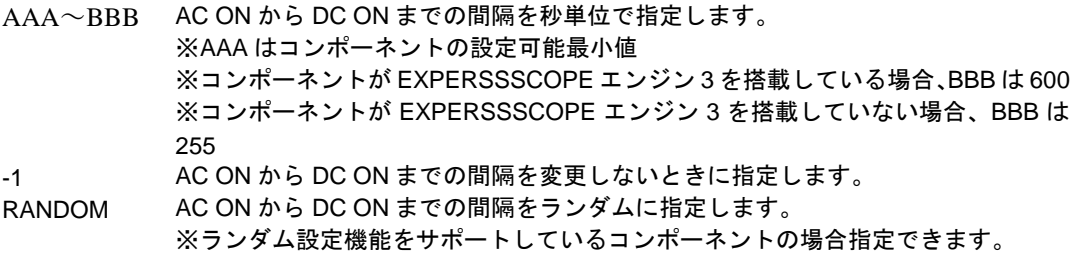

#### */x Policy*

AC-LINK を設定します。Policy に設定可能な値は 3 種類です。

STAY OFF AC ON 時、DC OFF 状態になります。

LAST\_STATE DC OFF 中に AC OFF された場合は、AC ON 時、DC OFF 状態になります。 DC ON 中に AC OFF された場合は、AC ON 時、DelayTime オプションで設定され た時間後に DC ON 状態になります。

```
POWER_ON AC ON 時、DelayTime オプションで設定された時間後に DC ON 状態になります。
```
# **2.2.22 getPowerRestoreDelay**

# **Syntax:**

dscli getPowerRestoreDelay *Component*

### **Description:**

コンポーネントが AC ON されたときの動作を指定する電源オプション設定の内容を取得して表示 します。

電源オプション設定の詳細は[2.2.21](#page-36-0) [setPowerRestoreDelay](#page-36-0)を参照してください。

# **Options:**

*Component*

コンポーネントの名前、BMC が使用する LAN ポートの MAC アドレス、または GUID を指定 します。

# **Output:**

電源オプション設定を表示します。表示例を示します。

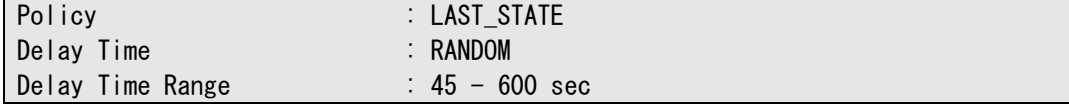

# <span id="page-38-0"></span>**2.2.23 setBmcInfo**

### **Syntax:**

dscli setBmcInfo *Component KeyName Value [/x ModuleNo]*

### **Description:**

コンポーネントの BMC コンフィグレーション情報を変更します。BMC の種類によってサポートし ているパラメータが異なります。

- ヒント:
	- 認証キーおよびモデム経由通報の通報先パスワードを変更する場合は setAuthKey を使用します。[2.2.25](#page-48-0) [setAuthKey](#page-48-0)を参照してください。
	- CFG\_MAIL\_ALERT\_LEVEL、CFG\_SNMP\_ALERT\_LEVEL のセンサ個別レベルを変 更する場合は setSensorLevel を使用します。[2.2.26](#page-49-0) [setSensorLevel](#page-49-0) を参照してくだ さい。
	- CFG\_NETWORK\_SHARED\_BMC\_LAN \ CFG\_NETWORK\_BMC\_MAC CFG\_NETWORK\_GUID は変更できません。getBmcInfo で使用します。[2.2.24](#page-47-0) [getBmcInfo](#page-47-0) を参照してください。

### **Options:**

*Component*

コンポーネントの名前、BMC が使用する LAN ポートの MAC アドレス、または GUID を指定 します。

### *KeyName*

変更する BMC コンフィグレーション項目を示すキー名を指定します。一覧を参照してくださ い。

#### *Value*

新たに設定する値を指定します。一覧を参照してください。

*/x ModuleNo*

コンポーネントがフォールト・トレラント・サーバの場合に CPU/IO モジュールの番号(0 ま たは 1) を指定します。このパラメータはネットワーク設定項目についてのみ有効です。

ModuleNo を指定しない場合はネットワーク設定項目について CPU/IO モジュール 0 の設定を 変更します。

その他の項目は、このパラメータにかかわらず両系の設定を変更します。

コンポーネントが EXPRESSSCOPE エンジン SP3 搭載サーバ (2BMC モデル)の場合に Master (0)または StandBy(1)を指定します。このパラメータはネットワークパラメータ設定項目 についてのみ有効です。

ModuleNo を指定しない場合はネットワークパラメータ設定項目について Master (0) として 設定変更を行います。

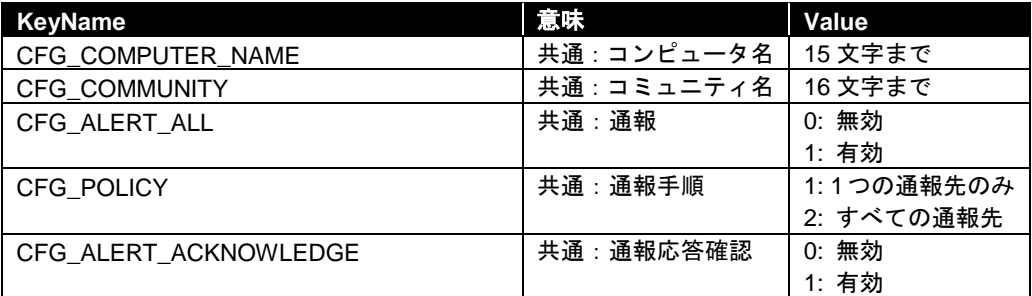

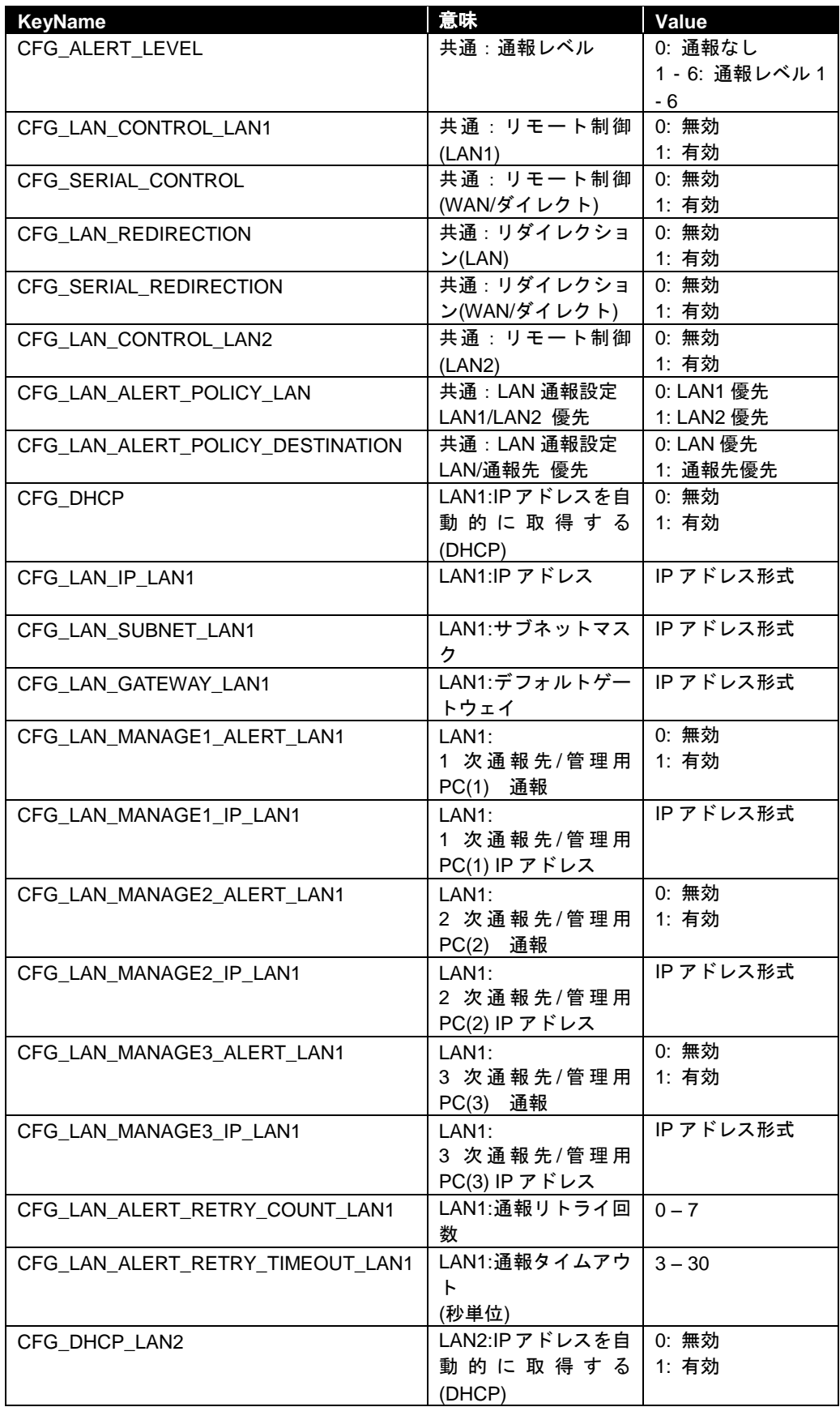

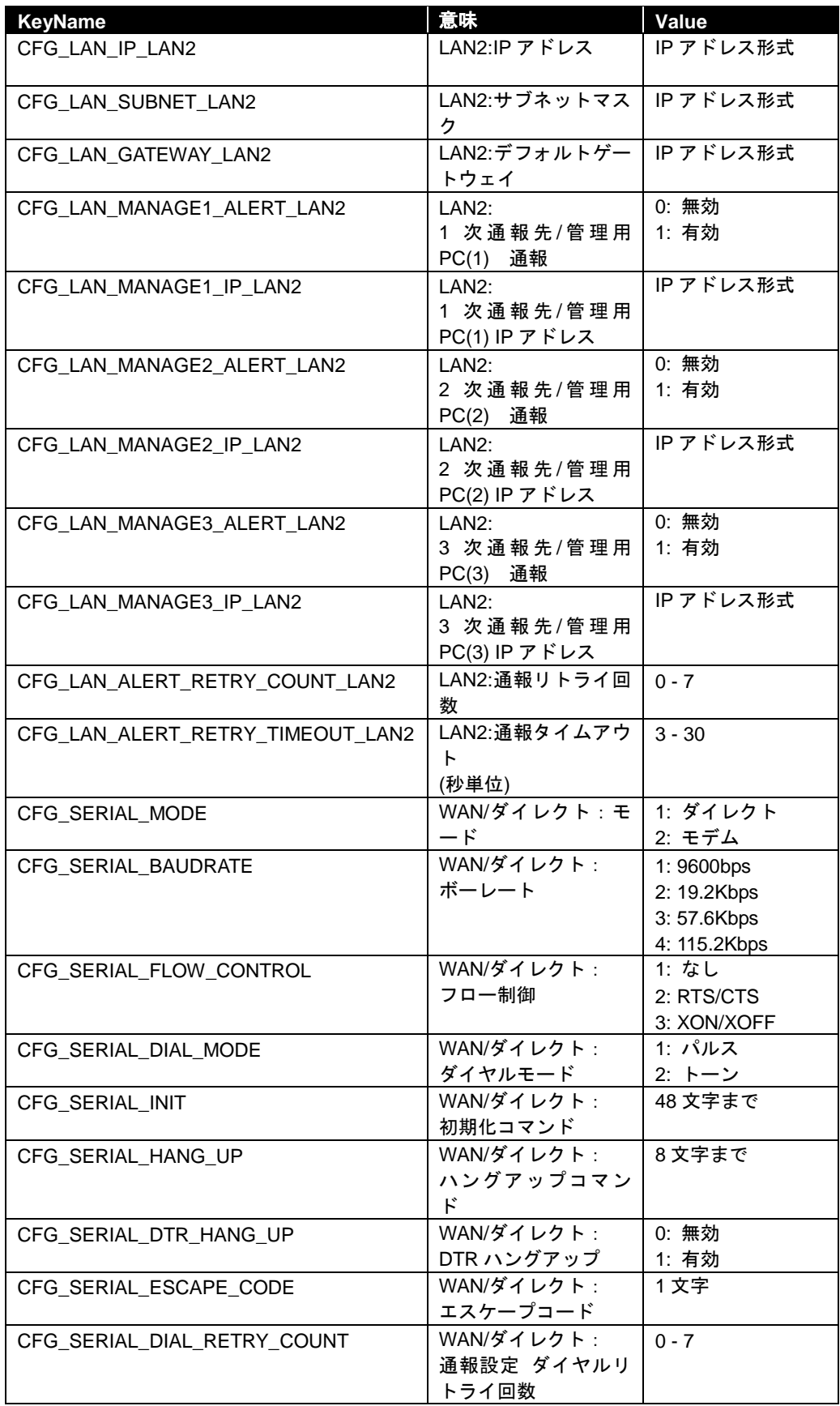

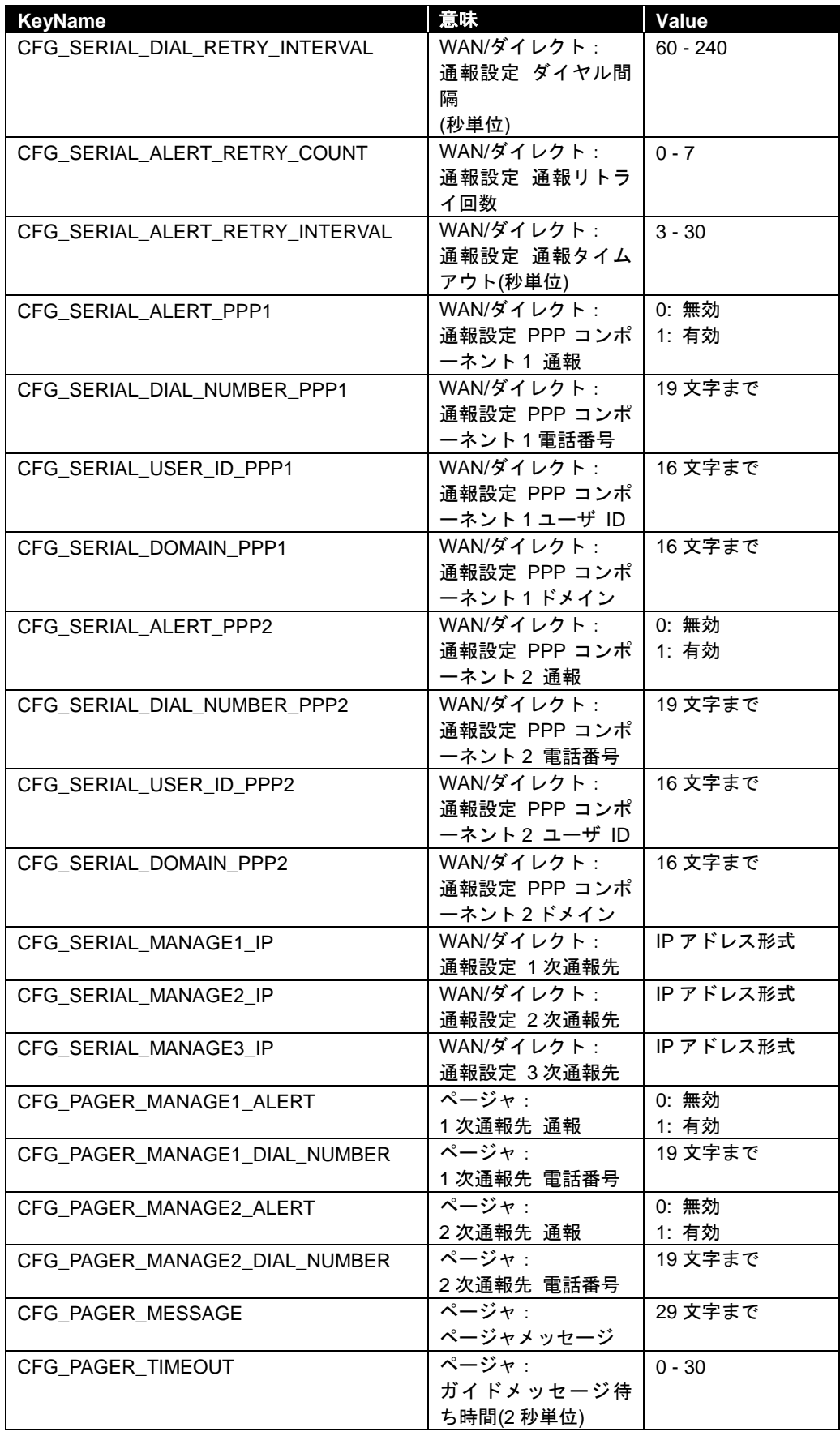

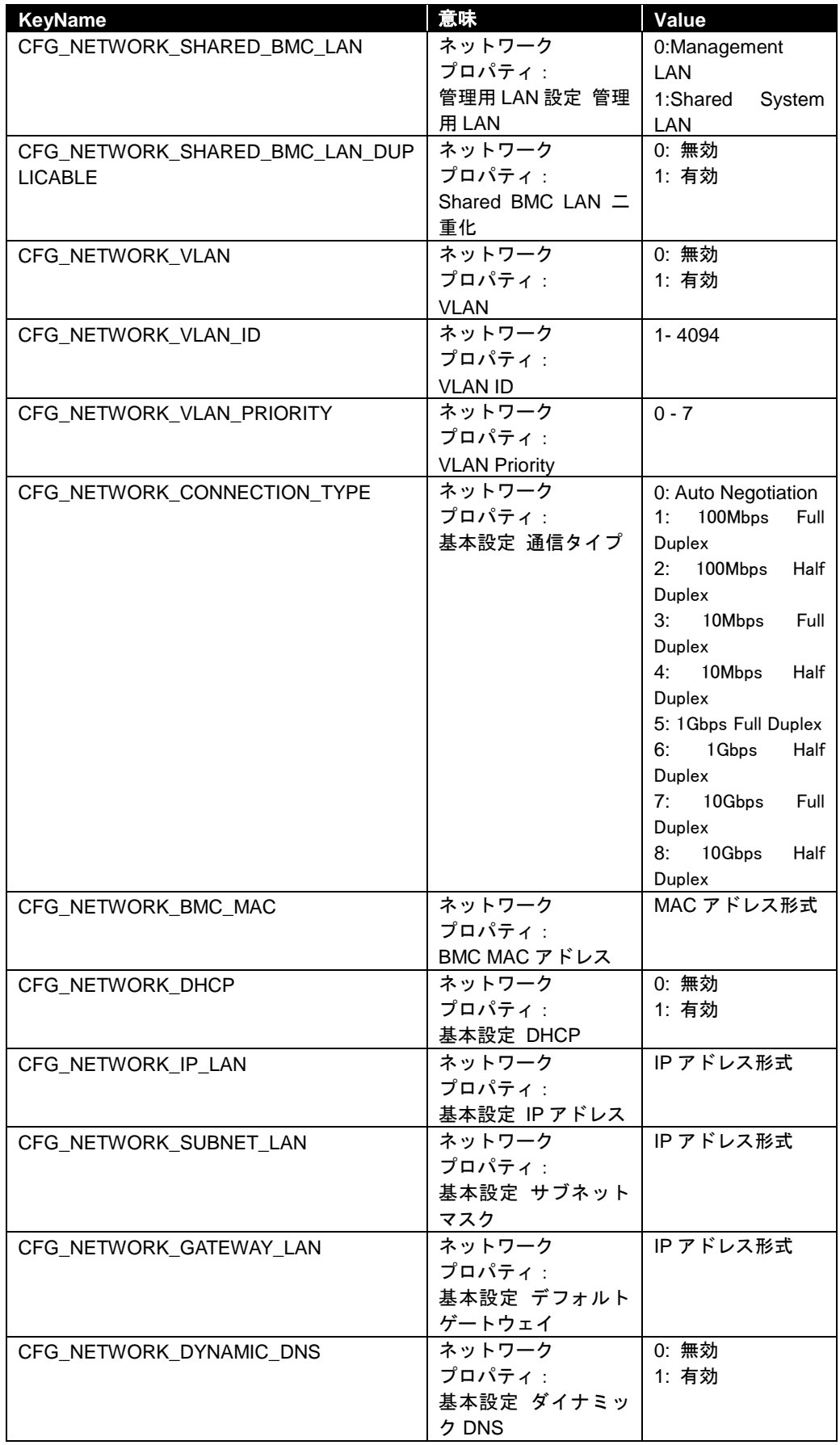

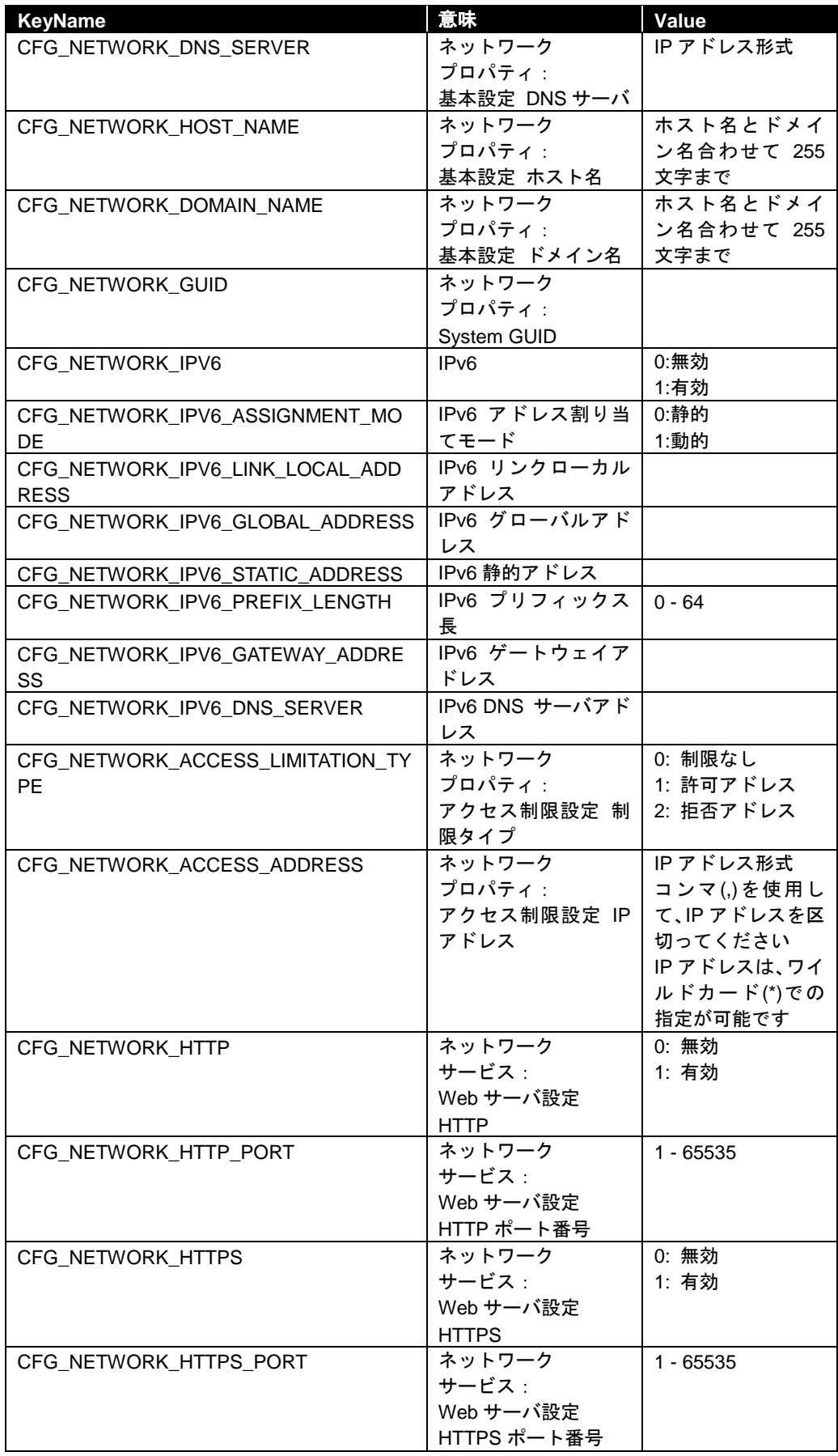

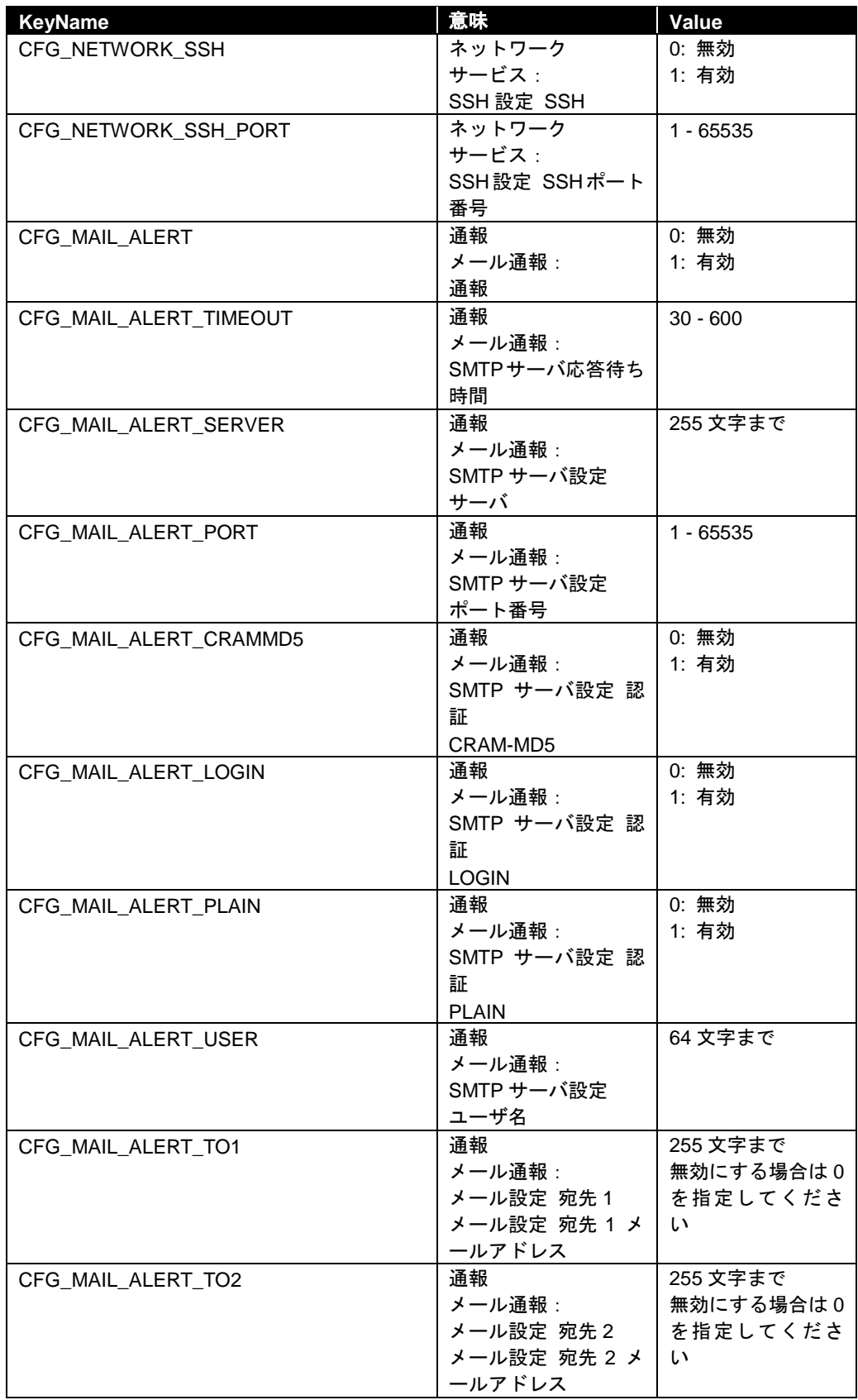

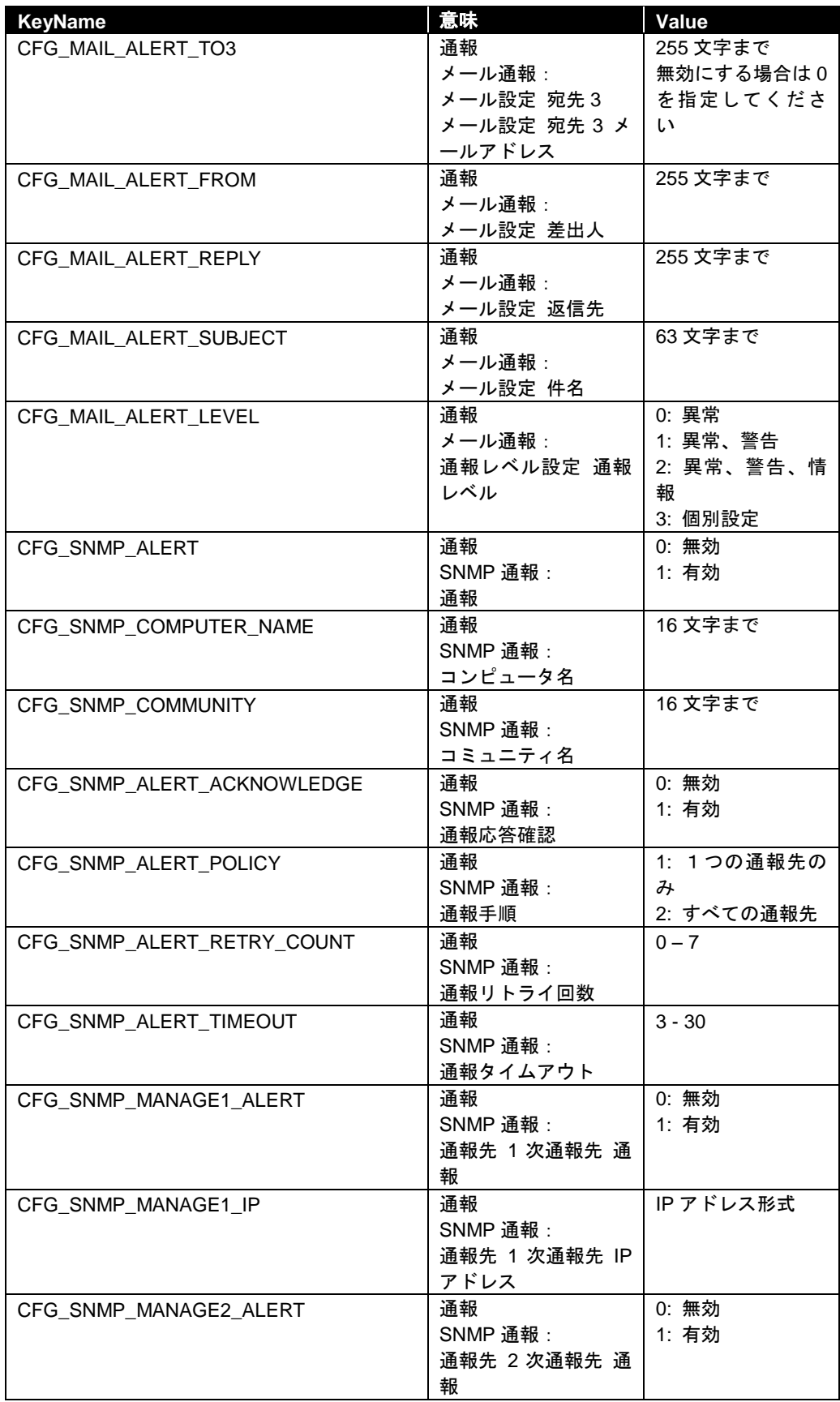

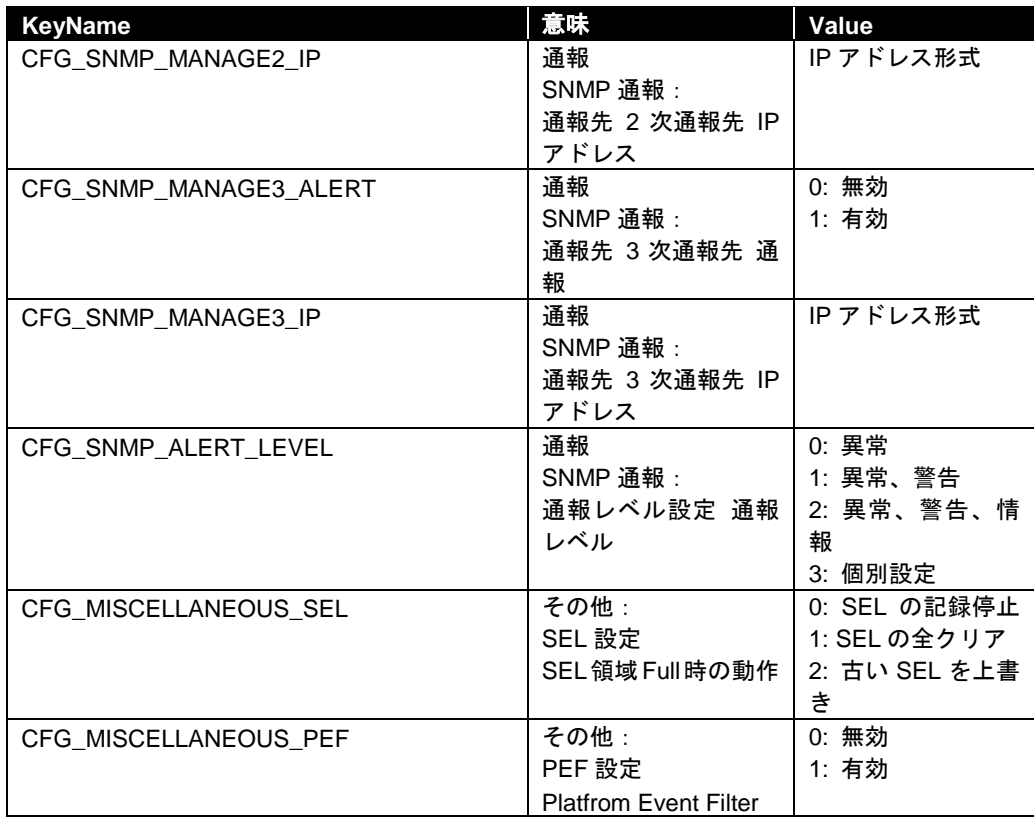

# <span id="page-47-0"></span>**2.2.24 getBmcInfo**

#### **Syntax:**

dscli getBmcInfo *Component [/x ModuleNo]*

### **Description:**

コンポーネントの BMC コンフィグレーション情報を取得します。

### **Options:**

*Component*

コンポーネントの名前、BMC が使用する LAN ポートの MAC アドレス、または GUID を指定 します。

#### */x ModuleNo*

コンポーネントがフォールト・トレラント・サーバの場合に CPU/IO モジュールの番号(0 ま たは 1) を指定します。このパラメータはネットワーク設定項目についてのみ有効です。

ModuleNo を指定しない場合はネットワーク設定項目について CPU/IO モジュール 0 の設定を 取得します。

その他の項目は、このパラメータにかかわらず現在プライマリとして動作している CPU/IO モ ジュールの設定を取得します。

コンポーネントが EXPRESSSCOPE エンジン SP3 搭載サーバ (2BMC モデル)の場合に Master (0)または StandBy(1)を指定します。このパラメータはネットワークパラメータ設定項目 についてのみ有効です。

ModuleNo を指定しない場合はネットワークパラメータ設定項目について Master (0) の設定 を取得します。

#### **Output:**

BMC コンフィグレーション情報を表示します。詳細は、[2.2.23](#page-38-0) [setBmcInfo](#page-38-0)を参照してください。 表示例を示します。

> CFG\_COMPUTER\_NAME=Component1 CFG\_COMMUNITY=public CFG\_ALERT\_ALL=1 CFG\_POLICY=1 CFG\_ALERT\_ACKNOWLEDGE=1 CFG\_ALERT\_LEVEL=4 CFG\_LAN\_REDIRECTION=1 CFG\_LAN\_CONTROL\_LAN1=1 CFG\_SERIAL\_REDIRECTION=1 CFG\_SERIAL\_CONTROL=1 CFG\_LAN\_IP\_LAN1=192.168.14.14 CFG\_LAN\_SUBNET\_LAN1=255.255.255.0 CFG\_LAN\_GATEWAY\_LAN1=192.168.14.1 CFG LAN MANAGE1 ALERT LAN1=0 CFG\_LAN\_MANAGE1\_IP\_LAN1=0.0.0.0 CFG\_LAN\_MANAGE2\_ALERT\_LAN1=0 CFG LAN MANAGE2 IP LAN1=0.0.0.0 CFG LAN MANAGE3 ALERT LAN1=0 CFG\_LAN\_MANAGE3\_IP\_LAN1=0.0.0.0 CFG\_LAN\_ALERT\_RETRY\_COUNT\_LAN1=3 CFG LAN ALERT RETRY TIMEOUT LAN1=6 :

# <span id="page-48-0"></span>**2.2.25 setAuthKey**

#### **Syntax:**

dscli setAuthKey *Component OldPassword NewPassword SelectAuthKey*

#### **Description:**

コンポーネントの BMC コンフィグレーション情報に設定されている認証キーまたはモデム経由通 報先である PPP サーバ、メール通報先である SMTP サーバのパスワードを変更します。BMC の種 類によってサポートしているパラメータが異なります。

チェック:

● EXPRESSSCOPE エンジン 3 搭載サーバに対しては、メール通報 SMTP パスワード

のみ変更できます。

ヒント:

● 認証キーを変更した場合は、このコマンドが正常終了した後、[2.2.9](#page-27-0) [setServerProperty](#page-27-0) で ESMPRO/ServerManager 上に登録している認証キーを変更してください。

# **Options:**

*Component*

コンポーネントの名前、BMC が使用する LAN ポートの MAC アドレス、または GUID を指定 します。

### *OldPassword*

現在の認証キーまたはパスワードを入力します。

*NewPassword*

新しい認証キーまたはパスワードを入力します。

16 文字までの認証キーまたは PPP サーバパスワードを指定してください。

SMTP サーバのパスワードは 20 文字までのパスワードを指定してください。

### *SelectAuthKey*

変更する認証キーまたはパスワードの種類を指定します。

- 0 認証キー
- 1 PPP サーバ 1 パスワード
- 2 PPP サーバ2 パスワード
- 3 メール通報 SMTP パスワード

# <span id="page-49-0"></span>**2.2.26 setSensorLevel**

### **Syntax:**

```
dscli setSensorLevel Component Type SensorName Level1 Level2 Level3
```
#### **Description:**

コンポーネントの BMC コンフィグレーション情報に設定されている通報個別センサレベルを変更 します。このコマンドは通報レベルが個別設定の場合に実行できます。

- . . . . . . . . ヒント:
- 通報レベルを個別設定に変更する場合は setBmcInfo を使用します。[2.2.23](#page-38-0) [setBmcInfo](#page-38-0) を参照してください。

### **Options:**

*Component*

コンポーネントの名前、BMC が使用する LAN ポートの MAC アドレス、または GUID を指定 します。

#### *Type*

通報タイプを指定します。

SNMP SNMP 通報 MAIL メール通報

#### *SensorName*

通報レベルを変更するセンサ名を指定します。一覧を参照してください。

#### *Level1*

通報レベル(異常)を指定します。以下の数値によって通報レベルの指定を行います。

#### *Level2*

通報レベル(警告)を指定します。以下の数値によって通報レベルの指定を行います。

#### *Level3*

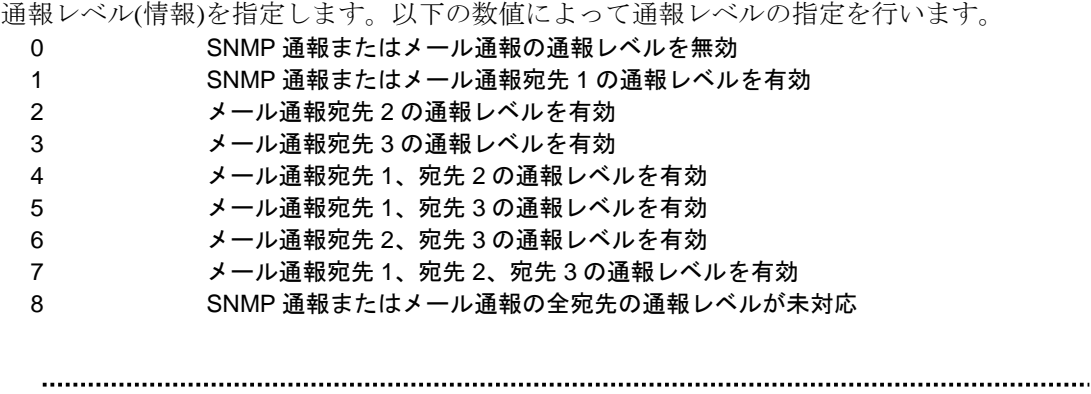

# ヒント:

指定したセンサで変更不可の通報レベルがある場合、0 を指定してください。

センサ名と指定可能レベルの一覧を参照してください。 ○:変更可能、×:変更不可能

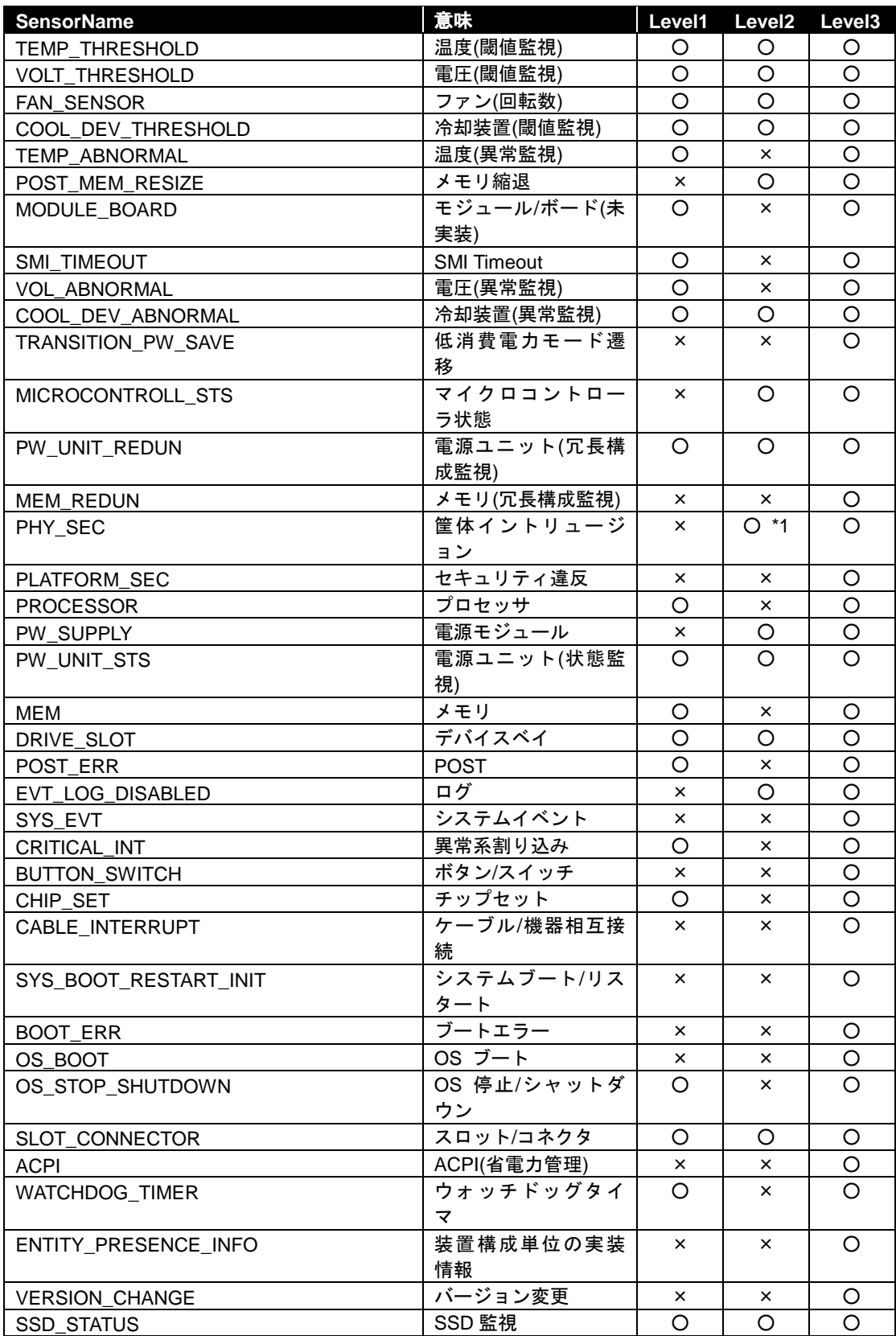

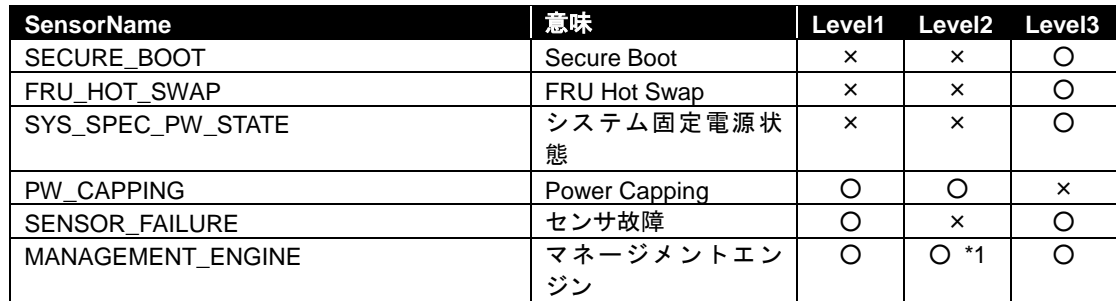

\*1 管理対象装置によっては、変更できない場合があります。

フォールト・トレラント・サーバの場合は、指定可能なセンサ名と指定可能レベルが異なります。 以下の一覧を参照してください。

| <b>SensorName</b>     | 意味          | Level1   | Level <sub>2</sub> | Level <sub>3</sub> |
|-----------------------|-------------|----------|--------------------|--------------------|
| TEMP_THRESHOLD        | 温度(閾値監視)    | $\times$ | O                  | O                  |
| VOLT_THRESHOLD        | 電圧(閾値監視)    | $\times$ | O                  | O                  |
| FAN_SENSOR            | ファン(回転数)    | $\times$ | O                  | $\circ$            |
| <b>PROCESSOR</b>      | プロセッサ       | $\times$ | O                  | $\circ$            |
| PW_SUPPLY             | 電源モジュール     | $\times$ | $\circ$            | $\circ$            |
| PW_UNIT_STS           | 電源ユニット(状態監  | $\times$ | $\times$           | O                  |
|                       | 視)          |          |                    |                    |
| <b>MEM</b>            | メモリ         | $\times$ | O                  | $\circ$            |
| POST_ERR              | <b>POST</b> | $\times$ | O                  | O                  |
| EVT_LOG_DISABLED      | ログ          | $\times$ | $\times$           | $\circ$            |
| SYS_EVT               | システムイベント    | $\times$ | $\times$           | $\circ$            |
| CRITICAL_INT          | 異常系割り込み     | $\Omega$ | $\times$           | O                  |
| <b>BUTTON_SWITCH</b>  | ボタン/スイッチ    | $\times$ | $\times$           | $\circ$            |
| SYS_BOOT_RESTART_INIT | システムブート/リス  | $\times$ | $\times$           | $\circ$            |
|                       | タート         |          |                    |                    |
| <b>BOOT_ERR</b>       | ブートエラー      | $\times$ | $\times$           | O                  |
| <b>SLOT CONNECTOR</b> | スロット/コネクタ   | $\times$ | $\times$           | $\circ$            |
| <b>ACPI</b>           | ACPI(省電力管理) | $\times$ | $\times$           | $\circ$            |
| WATCHDOG_TIMER        | ウォッチドッグタイ   | $\times$ | O                  | O                  |
|                       | マ           |          |                    |                    |
| <b>SENSOR FAILURE</b> | センサ故障       | $\times$ | O                  | $\circ$            |
| <b>HA EVENT</b>       | HA イベント     | O        | O                  | $\circ$            |

EXPRESSSCOPE エンジン SP3 搭載サーバ (2BMC モデル)の場合は、指定可能なセンサ名と指定 可能レベルが異なります。

以下の一覧を参照してください。

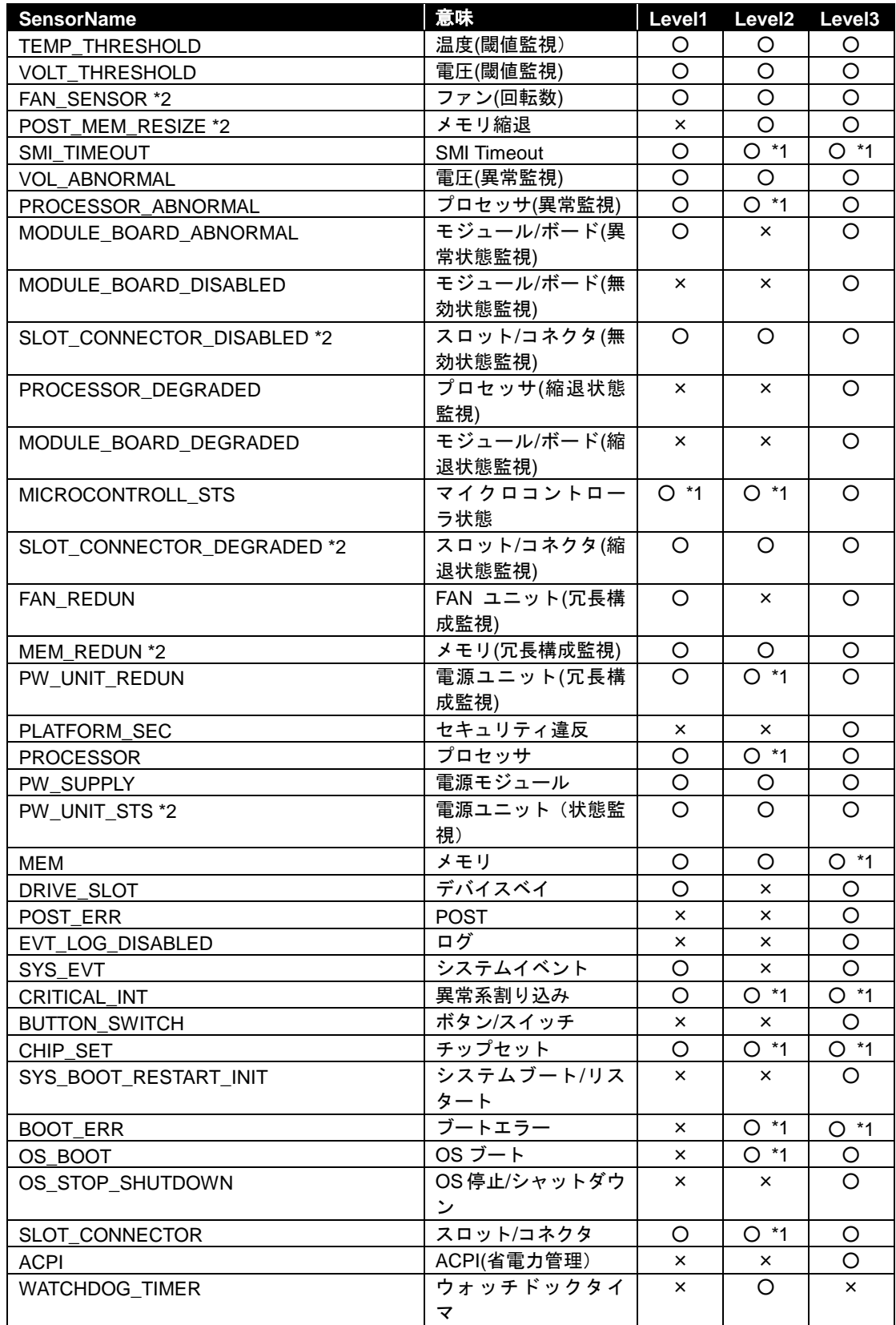

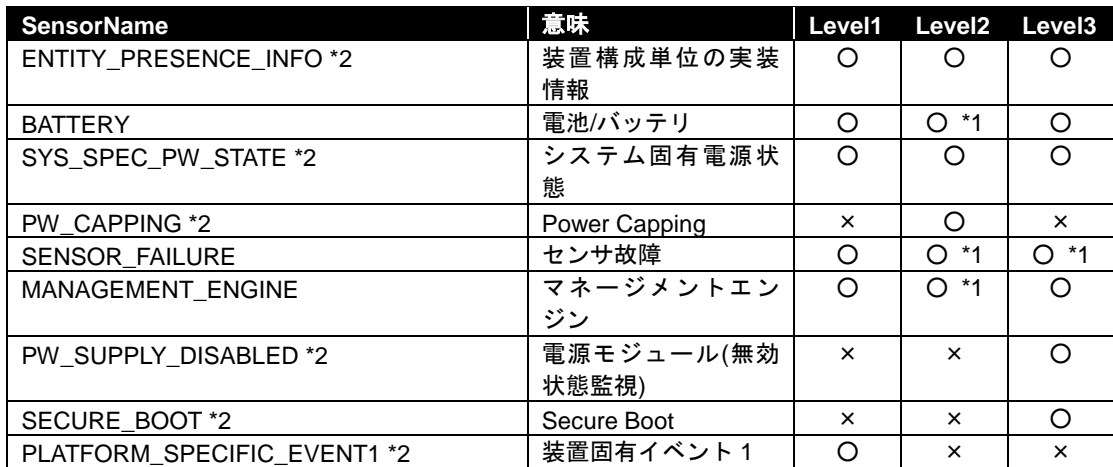

\*1 管理対象装置によっては、変更できない場合があります。

\*2 管理対象装置によっては、未サポートの場合があります。

# **2.2.27 getSensorLevel**

### **Syntax:**

dscli getSensorLevel *Component Type*

### **Description:**

コンポーネントの BMC コンフィグレーション情報の通報レベル設定の通報レベルの個別センサレ ベルを表示します。

### **Options:**

*Component*

コンポーネントの名前、BMC が使用する LAN ポートの MAC アドレス、または GUID を指定 します。

### *Type*

通報タイプを指定します。 SNMP SNMP 通報

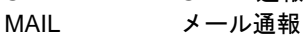

#### **Output:**

センサ個別レベル情報を表示します。詳細は、[2.2.26](#page-49-0) [setSensorLevel](#page-49-0) を参照してください。 表示例を示します。

> TEMP\_THRESHOLD=111 VOLT\_THRESHOLD=000 FAN\_SENSOR=000 PLATFORM\_SEC=800 PROCESSOR=000 PW\_SUPPLY=000 PW\_UNIT\_STS=000 MEM=000 DRIVE\_SLOT=000 EVT\_LOG\_DISABLED=800 SYS EVT=080 CRITICAL\_INT=000 BUTTON\_SWITCH=880 MODULE\_BOARD=800 SYS\_BOOT\_RESTART\_INIT=880 BOOT\_ERR=880  $ACPI = 880$ SMI\_TIMEOUT=800 POST\_MEM\_RESIZE=800 POST\_ERR=800 SLOT\_CONNECTOR=080 WATCHDOG TIMER=080 SENSOR\_FAILURE=800 :

# **2.2.28 getAgentExtensionLog**

### **Syntax:**

dscli getAgentExtensionLog *Component*

### **Description:**

ESMPRO/ServerAgent Extension のアプリケーションログを取得して表示します。このコマンドはコ ンポーネント上で ESMPRO/ServerAgent Extension のサービスが動作しているときに LAN 経由で実 行できます。

# **Options:**

*Component*

コンポーネントの名前、BMC が使用する LAN ポートの MAC アドレス、または GUID を指定 します。

# **Output:**

ESMPRO/ServerAgent Extension のアプリケーションログを表示します。

# <span id="page-56-0"></span>**2.2.29 testAlert**

### **Syntax:**

dscli testAlert *Component Target*

### **Description:**

コンポーネントに通報テストを実行させます。BMC の種類によってサポートしているパラメータ が異なります。

通報テストの結果は [2.2.30](#page-57-0) [getTestAlertStatus](#page-57-0)で確認してください。

# **Options:**

*Component*

コンポーネントの名前、BMC が使用する LAN ポートの MAC アドレス、または GUID を指定 します。

# *Target*

通報先を指定します。以下の数値によって通報先の指定を行います。

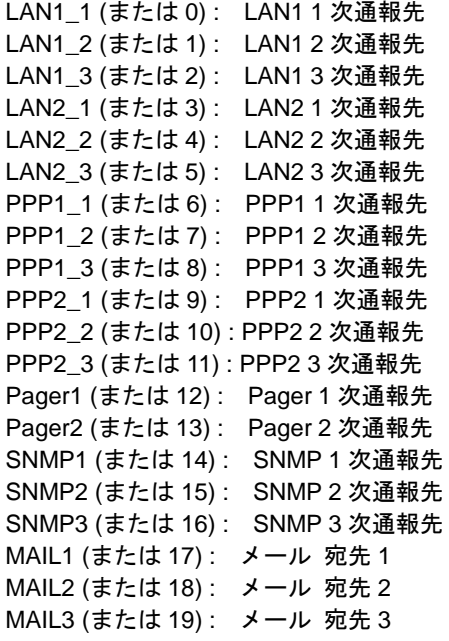

# <span id="page-57-0"></span>**2.2.30 getTestAlertStatus**

### **Syntax:**

dscli getTestAlertStatus *Component Target*

#### **Description:**

通報テストの実行状態を取得して表示します。BMC の種類によってサポートしているパラメータ が異なります。

# **Options:**

*Component*

コンポーネントの名前、BMC が使用する LAN ポートの MAC アドレス、または GUID を指定 します。

*Target*

状態を取得する通報先を指定します。通報先の指定については [2.2.29](#page-56-0) [testAlert](#page-56-0)を参照してくだ さい。

### **Output:**

通報テストの実行状態を表示します。実行状態には以下の種類があります。

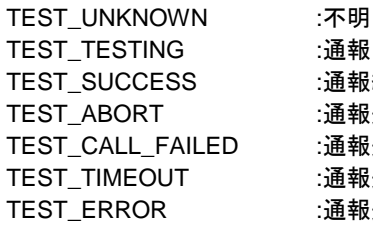

:通報中 :通報終了(正常終了) :通報失敗(異常終了) :通報失敗(ダイヤルアップ失敗) :通報失敗(タイムアウト) :通報失敗(その他エラー)

通報中の場合の表示例を示します。

TEST\_TESTING

# **2.2.31 getServerStatus**

# **Syntax:**

dscli getServerStatus *Component*

# **Description:**

指定されたコンポーネントの状態を表示します。 コンポーネント監視機能で、コンポーネントの状態を確認します。

# **Options:**

*Component*

コンポーネントの名前、BMC が使用する LAN ポートの MAC アドレス、または GUID を指定 します。

# **Output:**

コンポーネントの状態には以下の種類があります。

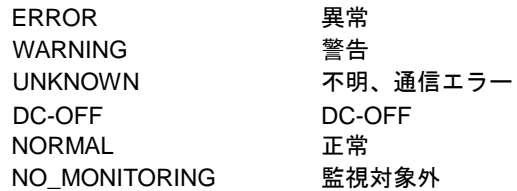

# **2.2.32 getPowerStatus**

### **Syntax:**

dscli getPowerStatus *Component*

### **Description:**

コンポーネントの電源状態を取得して表示します。

### **Options:**

*Component*

コンポーネントの名前、BMC が使用する LAN ポートの MAC アドレス、または GUID を指定 します。

### **Output:**

電源状態を表示します。電源状態は以下の 2 種類です。 DC\_ON パワーオン

DC\_OFF パワーオフ

# **2.2.33 getStatusLamp**

**Syntax:**

dscli getStatusLamp *Component*

### **Description:**

指定されたコンポーネントの STATUS ランプの状態を取得して表示します。 フォールト・トレラント・サーバの場合、システム FAULT ランプの状態を表示します。

### **Options:**

*Component*

コンポーネントの名前、BMC が使用する LAN ポートの MAC アドレス、または GUID を指定 します。

# **Output:**

コンポーネントの STATUSランプの状態を表示します。STATUSランプの状態は以下の 7種類です。

OFF 消灯 GREEN\_ON 緑点灯 GREEN\_BLINK 緑点滅 AMBER\_ON アンバー点灯 AMBER\_BLINK アンバー点滅 RED\_ON 赤点灯 RED\_BLINK 赤点滅

# **2.2.34 getPanelInfo**

### **Syntax:**

dscli getPanelInfo *Component [/x ModuleNo]*

#### **Description:**

コンポーネントのフロントパネル情報として、電源状態、STATUS ランプ、LCD、ウォッチドッグ タイマのシステム監視状態、システム通電累積時間を取得して表示します。

# **Options:**

*Component*

コンポーネントの名前、BMC が使用する LAN ポートの MAC アドレス、または GUID を指定 します。

*/x ModuleNo*

コンポーネントがフォールト・トレラント・サーバの場合に CPU/IO モジュールの番号(0 ま たは 1)を指定します。ModuleNo を指定しない場合は CPU/IO モジュール 0 の状態を取得し ます。

### **Output:**

フロントパネル情報を表示します。表示例を示します。

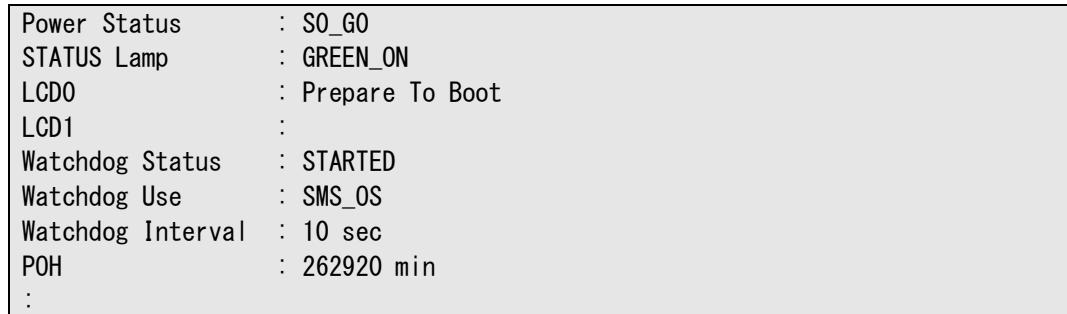

# **2.2.35 powerOn**

### **Syntax:**

dscli powerOn *Component [ /p]*

### **Description:**

コンポーネントの電源を ON にします。 また、コンポーネントが POWER スイッチによって回復するスリープ状態にある場合は、このコマ

ンドによりスリープ状態から回復できます。

### 重要:

- コンポーネントが強制ネットワークブート機能(ブート順位に関わらずネットワー クからブートする機能)をサポートしていない場合はネットワークブートを実行で きません。「ESMPRO/ServerManager コンポーネント一覧」でご確認ください。
- 電源ベイの場合、電源制御操作は電源ベイ自体に対しては行われません。電源ベイ に搭載されているメンテナンスカードの電源制御が行われます。

# **Options:**

*Component*

コンポーネントの名前、BMC が使用する LAN ポートの MAC アドレス、または GUID を指定 します。

*/p*

"/p"を指定すると、電源 ON 後、ネットワークブートを行います。

# **2.2.36 powerOff**

### **Syntax:**

dscli powerOff *Component*

### **Description:**

コンポーネントの電源を強制的に OFF にします。

#### 重要:

- コンポーネント上の OS 状態に関わらずハードウェアで制御を行うため、システム 破壊の可能性があります。コンポーネントの状態を確認の上、実行してください。
- 電源ベイの場合、電源制御操作は電源ベイ自体に対しては行われません。電源ベイ に搭載されているメンテナンスカードの電源制御が行われます。

### **Options:**

```
Component
   コンポーネントの名前、BMC が使用する LAN ポートの MAC アドレス、または GUID を指定
   します。
```
# **2.2.37 reset**

### **Syntax:**

dscli reset *Component [/p]*

### **Description:**

コンポーネントを強制的にリセットします。

#### 重要:

- コンポーネント上の OS 状態に関わらずハードウェアで制御を行うため、システム 破壊の可能性があります。コンポーネントの状態を確認の上、実行してください。
- コンポーネントが強制ネットワークブート機能(ブート順位に関わらずネットワー クからブートする機能)をサポートしていない場合はネットワークブートを実行で きません。「ESMPRO/ServerManager コンポーネント一覧」でご確認ください。
- 電源ベイの場合、電源制御操作は電源ベイ自体に対しては行われません。電源ベイ に搭載されているメンテナンスカードの電源制御が行われます。
- 

# **Options:**

*Component*

コンポーネントの名前、BMC が使用する LAN ポートの MAC アドレス、または GUID を指定 します。

### */p*

"/p"を指定すると、リセット後、ネットワークブートを行います。

# **2.2.38 powerCycle**

### **Syntax:**

dscli powerCycle *Component [/p]*

### **Description:**

コンポーネントの電源を強制的に OFF にした後、ON にします。

#### 重要:

- コンポーネント上の OS 状態に関わらずハードウェアで制御を行うため、システム 破壊の可能性があります。コンポーネントの状態を確認の上、実行してください。
- コンポーネントが強制ネットワークブート機能(ブート順位に関わらずネットワー クからブートする機能)をサポートしていない場合はネットワークブートを実行で きません。「ESMPRO/ServerManager コンポーネント一覧」でご確認ください。
- 電源ベイの場合、電源制御操作は電源ベイ自体に対しては行われません。電源ベイ に搭載されているメンテナンスカードの電源制御が行われます。

# **Options:**

*Component*

コンポーネントの名前、BMC が使用する LAN ポートの MAC アドレス、または GUID を指定 します。

*/p*

"/p"を指定すると、リセット後、ネットワークブートを行います。

# **2.2.39 shutdownOs**

### **Syntax:**

dscli shutdownOs *Component [/force]*

#### **Description:**

コンポーネント上の OS をシャットダウンします。

LAN 経由で実行する場合は、コンポーネント上で ESMPRO/ServerAgent Extension のサービスが動作 しているときに実行できます。ダイレクト接続またはモデム経由接続で実行する場合は、 ESMPRO/ServerAgent に OS シャットダウンを指示します。

"/force"オプションを指定した場合は、接続形態に関わらず、強制シャットダウンを行います。この とき ESMPRO/ServerAgent Extension または ESMPRO/ServerAgent とは通信を行いません。

### **Options:**

### *Component*

コンポーネントの名前、BMC が使用する LAN ポートの MAC アドレス、または GUID を指定 します。

#### */force*

"/force"を指定すると、強制シャットダウンを実行します。 OS の種類や設定によっては正しくシャットダウンされない可能性があります。

# **2.2.40 dumpSwitch**

### **Syntax:**

dscli dumpSwitch *Component*

#### **Description:**

コンポーネントの DUMP スイッチを入れます。

### 

### 重要:

 コンポーネント上の OS 状態に関わらずハードウェアで制御を行うため、システム 破壊の可能性があります。コンポーネントの状態を確認の上、実行してください。

### **Options:**

```
Component
```

```
コンポーネントの名前、BMC が使用する LAN ポートの MAC アドレス、または GUID を指定
します。
```
# **2.2.41 clearSel**

### **Syntax:**

dscli clearSel *Component [/force]*

### **Description:**

コンポーネントのシステムイベントログ(SEL)領域をクリアします。

### **Options:**

### *Component*

コンポーネントの名前、BMC が使用する LAN ポートの MAC アドレス、または GUID を指定 します。

#### */force*

"force"を指定すると、コンポーネント上で ESMPRO/ServerAgent の自動バックアップサービス が動作している場合も、SEL 領域をクリアします。

# **2.2.42 identifyChassis**

# F

**Syntax:**

dscli identifyChassis *Component Period*

### **Description:**

コンポーネントの筐体識別ランプを点灯させます。

### **Options:**

*Component* コンポーネントの名前、BMC が使用する LAN ポートの MAC アドレス、または GUID を指定 します。

### *Period*

点灯時間を秒単位で指定します。0-255 の範囲で指定してください。

# <span id="page-66-0"></span>**2.2.43 getIpmiInfo**

### **Syntax:**

dscli getIpmiInfo *Component FileName [/x ModuleNo]*

### **Description:**

IPMI 情報を取得し、指定されたファイル名で保存します。

今回読み込まない種類の情報について、ESMPRO/ServerManager が以前に読み込んだ情報を保持し ている場合は、合わせてファイルに保存します。

ヒント:

● 取得した IPMI 情報保存ファイルは、ESMPRO/ServerManager に Web ブラウザ上で ログインし、ヘッダメニューの「ツール」より、アップロードして参照できます。

### **Options:**

*Component* コンポーネントの名前、BMC が使用する LAN ポートの MAC アドレス、または GUID を指定 します。

# *FileName*

取得した情報を保存するファイル名(パス名)を指定します。

*/x ModuleNo*

コンポーネントがフォールト・トレラント・サーバの場合に CPU/IO モジュールの番号(0 ま たは 1)を指定します。ModuleNo を指定しない場合は CPU/IO モジュール 0 の情報を取得し ます。

# <span id="page-67-0"></span>**2.2.44 getSensorList**

### **Syntax:**

dscli getSensorList *Component [/x ModuleNo]*

### **Description:**

あらかじめ[2.2.43](#page-66-0) [getIpmiInfo](#page-66-0)を実行してください。getIpmiInfo コマンドで取得したセンサ情報(SDR) から、現在の状態を取得可能なセンサの一覧を作成して表示します。一覧の先頭に、各センサの SDR レコード ID が表示されます。

# **Options:**

*Component*

コンポーネントの名前、BMC が使用する LAN ポートの MAC アドレス、または GUID を指定 します。

*/x ModuleNo*

コンポーネントがフォールト・トレラント・サーバの場合に CPU/IO モジュールの番号(0 ま たは 1)を指定します。ModuleNo を指定しない場合は CPU/IO モジュール 0 の情報を取得し ます。

### **Output:**

センサの一覧を表示します。表示例を示します。

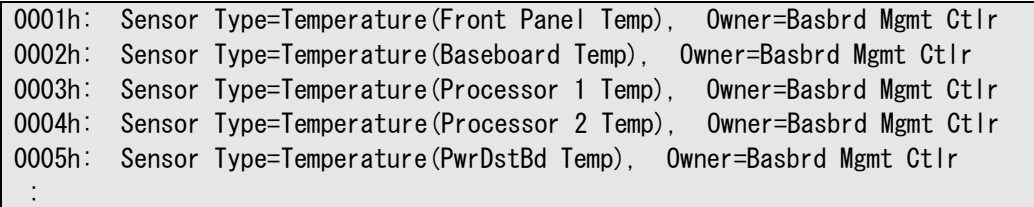

# **2.2.45 getSensorStatus**

### **Syntax:**

dscli getSensorStatus *Component RecordId [/x ModuleNo]*

#### **Description:**

コンポーネント上の指定されたセンサの状態を取得して表示します。

### **Options:**

#### *Component*

コンポーネントの名前、BMC が使用する LAN ポートの MAC アドレス、または GUID を指定 します。

#### *RecordId*

[2.2.44](#page-67-0) [getSensorList](#page-67-0)により表示されたセンサ一覧から、SDR レコード ID を指定します。

*/x ModuleNo*

```
コンポーネントがフォールト・トレラント・サーバの場合に CPU/IO モジュールの番号(0 ま
たは 1)を指定します。ModuleNo を指定しない場合は CPU/IO モジュール 0 の状態を取得し
ます。
```
#### **Output:**

センサの状態を表示します。表示例を示します。

```
Current Value:
   30.00 degrees C
Current Status:
   Normal
Upper non-recoverable Threshold:
 ---
Upper critical Threshold:
   46.00 degrees C (Hysteresis:44.00 degrees C)
Upper non-critical Threshold:
   43.00 degrees C (Hysteresis:41.00 degrees C)
Lower non-critical Threshold:
   3.00 degrees C (Hysteresis:5.00 degrees C)
Lower critical Threshold:
   0.00 degrees C (Hysteresis:2.00 degrees C)
Lower non-recoverable Threshold:
 ---
```
# **2.2.46 getConsoleLog**

### **Syntax:**

dscli getConsoleLog *Component*

#### **Description:**

コンポーネントのコンソールログを表示します。

### **Options:**

*Component*

コンポーネントの名前、BMC が使用する LAN ポートの MAC アドレス、または GUID を指定 します。

### **Output:**

コンソールログを表示します。

# **2.2.47 setBmcIpSync**

#### **Syntax:**

dscli setBmcIpSync *Component Value*

#### **Description:**

コンポーネント上の ESMPRO/ServerAgent Extension の BMC IP アドレス同期設定(BMC が標準 LAN ポートを使用するコンポーネントの場合、OS 上に設定されている IP アドレスと BMC コンフィグ レーションの IP アドレスを定期的に比較し、異なるときは BMC の IP アドレスを変更する機能) の有効/無効を変更します。このコマンドはコンポーネント上で ESMPRO/ServerAgent Extension の サービスが動作しているときに LAN 経由で実行できます。

### **Options:**

### *Component*

コンポーネントの名前、BMC が使用する LAN ポートの MAC アドレス、または GUID を指定 します。

#### *Value*

同期設定の有効/無効を指定します。

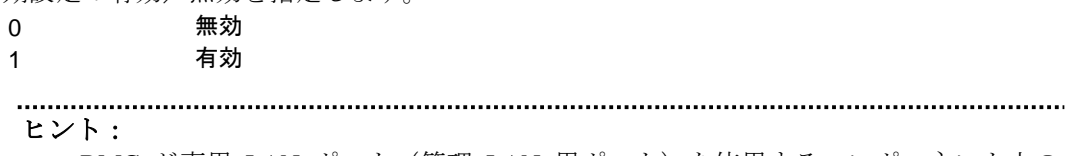

 BMC が専用 LAN ポート(管理 LAN 用ポート)を使用するコンポーネント上の ESMPRO/ServerAgent Extension に対してこのコマンドを発行した場合、コマンドは 正常終了しますが、何も設定されません。

# **2.2.48 getBmcIpSync**

### **Syntax:**

dscli getBmcIpSync *Component*

### **Description:**

コンポーネント上の ESMPRO/ServerAgent Extension の BMC IP アドレス同期設定(BMC が標準 LAN ポートを使用するコンポーネントの場合、OS 上に設定されている IP アドレスと BMC コンフィグ レーションの IP アドレスを定期的に IP アドレスを比較し、異なるときは BMC の IP アドレスを 変更する機能)の有効/無効を取得して表示します。このコマンドはコンポーネント上で ESMPRO/ServerAgent Extension のサービスが動作しているときに LAN 経由で実行できます。

### **Options:**

*Component*

コンポーネントの名前、BMC が使用する LAN ポートの MAC アドレス、または GUID を指定 します。

### **Output:**

同期設定の有効/無効を表示します。

Enable 有効 Disable 無効

表示例を示します。

Agent Config (BMC IP Sync) : Enable

# **2.2.49 getBladeSlotId**

#### **Syntax:**

dscli getBladeSlotId *Component*

#### **Description:**

あらかじめ[2.2.43](#page-66-0) [getIpmiInfo](#page-66-0)を実行してください。コンポーネントがブレードサーバの場合、ブレ ードが格納されている筐体(ブレード収納ユニット)を識別するための筐体 ID、および筐体内の実 装位置を示すスロット ID を取得して表示します。

# **Options:**

### *Component*

コンポーネントの名前、BMC が使用する LAN ポートの MAC アドレス、または GUID を指定 します。

### **Output:**

筐体 ID およびスロット ID を表示します。表示例を示します。

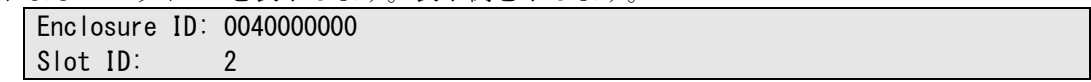

# **2.2.50 deleteBmcUser**

### **Syntax:**

dscli deleteBmcUser *Component UserId*

### **Description:**

コンポーネントの BMC コンフィグレーションに設定されているユーザアカウント情報を削除しま す。

# **Options:**

*Component*

コンポーネントの名前、BMC が使用する LAN ポートの MAC アドレス、または GUID を指定 します。

*UserId*

BMC を利用するユーザに割り付けられている番号(1~12)を指定します。

# **2.2.51 getBmcUserList**

# **Syntax:**

dscli getBmcUserList *Component*

### **Description:**

コンポーネントの BMC コンフィグレーションに設定されているユーザアカウント情報の一覧を表 示します。

### **Options:**

### *Component*

コンポーネントの名前、BMC が使用する LAN ポートの MAC アドレス、または GUID を指定 します。

# **Output:**

表示例を示します。

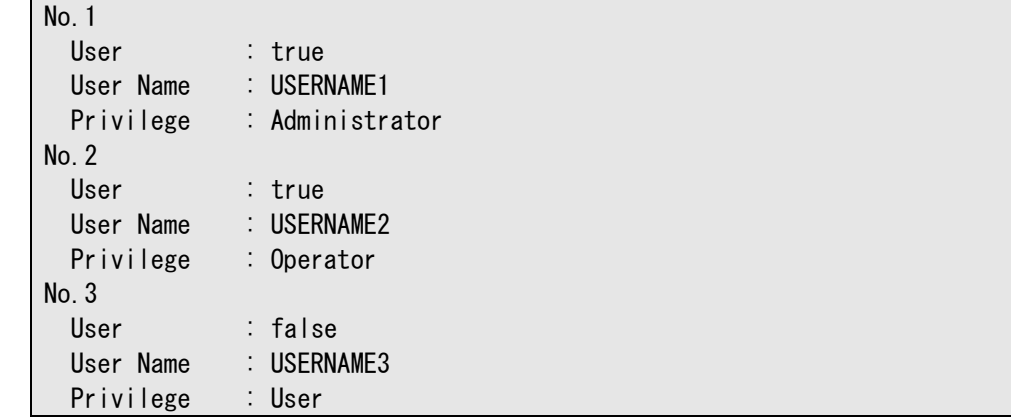
### <span id="page-72-0"></span>**2.2.52 setBmcUserInfo**

### **Syntax:**

dscli setBmcUserInfo *Component UserId KeyName Value*

#### **Description:**

BMC コンフィグレーションのユーザアカウント情報を変更します。

### **Options:**

*Component*

コンポーネントの名前、BMC が使用する LAN ポートの MAC アドレス、または GUID を指定 します。

#### *UserId*

BMC を利用するユーザに割り付けられている番号(1~12)を指定します。

*KeyName*

変更するユーザアカウント情報項目を示すキー名を指定します。一覧を参照してください。

*Value*

新たに設定する値を指定します。一覧を参照してください。

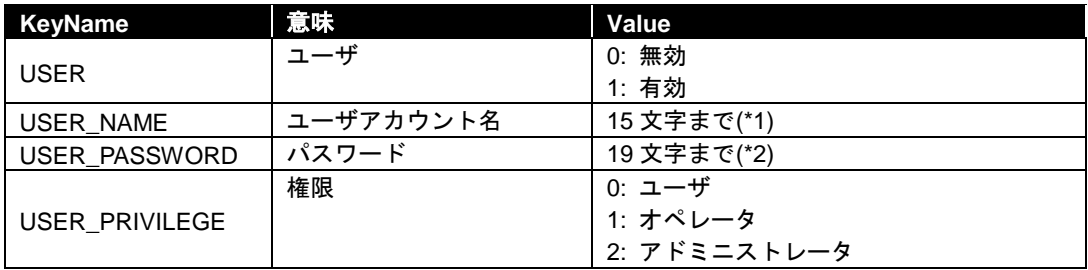

 (\*1) 半角英数字と「-」、「\_」のみ使用可能。但し「-」はユーザアカウント名の先頭には使用 できません。

(\*2) 「(空白)」、「"」、「&」、「?」、「=」を除く ASCII 文字列のみ使用可能。

### <span id="page-73-0"></span>**2.2.53 getBmcUserInfo**

### **Syntax:**

dscli getBmcUserInfo *Component UserId*

#### **Description:**

BMC コンフィグレーションのユーザアカウント情報を取得して表示します。

### **Options:**

### *Component*

コンポーネントの名前、BMC が使用する LAN ポートの MAC アドレス、または GUID を指定 します。

### *UserId*

BMC を利用するユーザに割り付けられている番号(1~12)を指定します。1~12 のうち、未登 録ユーザ ID が指定された場合、全て空白で表示します。

### **Output:**

表示例を示します。

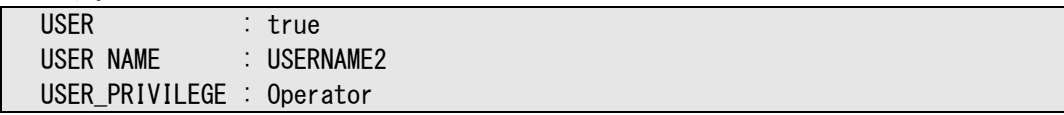

### <span id="page-74-0"></span>**2.2.54 setPowerRestorePolicy**

#### **Syntax:**

dscli setPowerRestorePolicy *Component Policy*

#### **Description:**

コンポーネントが AC ON されたときの動作を指定する AC-LINK 設定を変更します。

### **Options:**

#### *Component*

コンポーネントの名前、BMC が使用する LAN ポートの MAC アドレス、または GUID を指定 します。

#### *Policy*

AC-LINK を設定します。Policy に設定可能な値は 3 種類です。 STAY\_OFF AC ON 時、DC OFF 状態になります。 LAST\_STATE DC OFF 中に AC OFF された場合は、AC ON 時、DC OFF 状態になります。 DC ON 中に AC OFF された場合は、AC ON 時、DelayTime で指定された時間後に DC ON 状態になります。

POWER ON AC ON 時、DelayTime で指定された時間後に DC ON 状態になります。

### <span id="page-74-1"></span>**2.2.55 getPowerRestorePolicy**

### **Syntax:**

dscli getPowerRestorePolicy *Component*

#### **Description:**

コンポーネントが AC ON されたときの動作を指定する AC-LINK 設定の内容を取得して表示しま す。

### **Options:**

*Component*

コンポーネントの名前、BMC が使用する LAN ポートの MAC アドレス、または GUID を指定 します。

### **Output:**

表示例を示します。

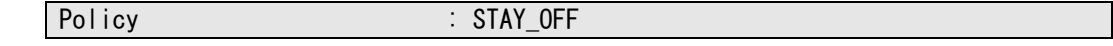

### <span id="page-75-0"></span>**2.2.56 getSystemFtLamp**

### **Syntax:**

dscli getSystemFtLamp *Component*

#### **Description:**

コンポーネントがフォールト・トレラント・サーバの場合、システム FT ランプの状態を表示しま す。

### **Options:**

*Component*

コンポーネントの名前、BMC が使用する LAN ポートの MAC アドレス、または GUID を指定 します。

### **Output:**

システム FT ランプの状態を表示します。システム FT ランプの状態には以下の種類があります。

GREEN\_ON 緑点灯(Duplex) GREEN\_BLINK 緑点滅(スプリットモード) OFF 消灯(電源 OFF または片系動作)

## **2.3 EM** カード管理系コマンド

以下のコンポーネント管理系コマンドは EM カードに対しても実行できます。但し、オプション名 Component に MAC アドレスを指定することはできません。

getServerNameByGuid findNewServer findNewServerNetAddr createServer deleteServer checkConnection setServerProperty getServerProperty getServerInfo getDeviceId getGuid getServerStatus

### <span id="page-76-0"></span>**2.3.1 getEmCardList**

**Syntax:**

dscli getEmCardList *[/d]*

### **Description:**

ESMPRO/ServerManager 上に登録された EM カードの一覧を表示します。

### **Options:**

*/d*

"/d"を指定すると、EM カード一覧に、EM カード名の他 GUID を表示します。

### **Output:**

ESMPRO/ServerManager 上に登録された EM カードの一覧を表示します。

("/d"オプションを指定しない場合)

EM0001 EM0002

("/d"オプションを指定した場合)

EM0001 GUID 01b21dd2:1dd2:11b2:2fa4:003013630cc5 EM0002 GUID 01b21dd2:1dd2:11b2:49bd:003013630cc0

### <span id="page-77-0"></span>**2.3.2 getEmActiveState**

#### **Syntax:**

dscli getEmActiveState *EmCard*

#### **Description:**

指定された EM カードの、アクティブ/スタンバイの状態を表示します。

### **Options:**

*EmCard*

EM カードの名前を指定します。

### **Output:**

Active アクティブ Standby スタンバイ

### <span id="page-77-1"></span>**2.3.3 identifyEm**

### **Syntax:**

dscli identifyEm *EmCard [/x SwmSlotNumber]*

#### **Description:**

指定された EM カード、または EM カードが管理するスイッチモジュールの筐体識別ランプを 15 秒間点灯させます。EM カードがアクティブな場合のみ実行できます。

#### **Options:** *EmCard*

EM カードの名前を指定します。

*/x SwmSlotNumber* EM カードが管理するスイッチモジュールの筐体識別ランプを点灯させたい場合に、スロット番号 を指定してください。

### <span id="page-78-0"></span>**2.3.4 getEmStatusLamp**

#### **Syntax:**

dscli getEmStatusLamp *EmCard [/x SwmSlotNumber]*

#### **Description:**

指定された EM カード、または EM カードが管理するスイッチモジュールの STATUS ランプの状態 を取得して表示します。

### **Options:**

#### *EmCard*

EM カードの名前を指定します。

*/x SwmSlotNumber*

EM カードが管理するスイッチモジュールの STATUS ランプを取得したい場合に、スイッチモ ジュールのスロット番号を指定します。スイッチモジュールの STATUS ランプ状態取得は、 EM カードがアクティブな場合のみ実行できます。

### **Output:**

STATUS ランプの状態を表示します。STATUS ランプの状態は以下の通りです。

GREEN\_ON 緑点灯 GREEN\_BLINK 緑点滅 AMBER\_BLINK アンバー点滅 RED\_BLINK 赤点滅

## **2.4** 筐体管理系コマンド

### <span id="page-79-0"></span>**2.4.1 getBladeEnclosureList**

### **Syntax:**

dscli getBladeEnclosureList

### **Description:**

ESMPRO/ServerManager 上に登録されているコンポーネントまたは EM カードが搭載されているブ レード収納ユニットの一覧を表示します。 筐体に複数のコンポーネントが存在しうるシステムも一覧に含みます。

### **Output:**

コンポーネントまたは EM カードが搭載されているブレード収納ユニットの一覧を表示します。

### <span id="page-79-1"></span>**2.4.2 getChassisSlotState**

#### **Syntax:**

dscli getChassisSlotState *ChassisName*

### **Description:**

指定された筐体がブレード収納ユニットの場合、各ブレードスロットの実装状態を表示します。E Mカード、およびスイッチモジュールが搭載されている筐体の場合は、EMカードおよびスイッチ モジュールの一覧も表示します。

指定された筐体に複数のコンポーネントがあるシステムの場合、各コンポーネントの実装状態を表 示します。

#### **Options:**

*ChassisName* 筐体名を指定します。

### **Output:**

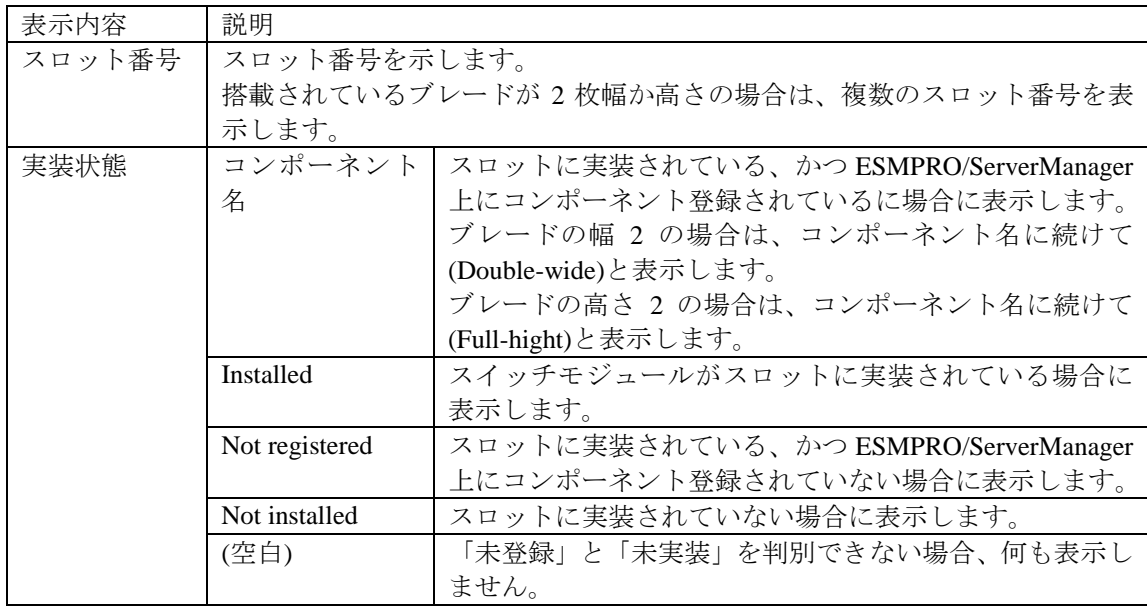

表示例を示します。

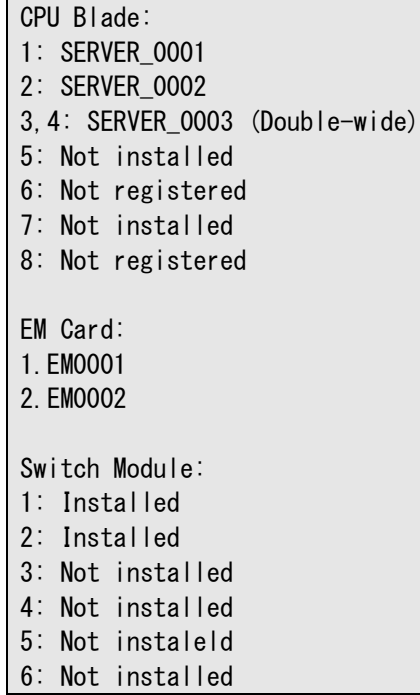

## <span id="page-80-0"></span>**2.4.3 getChassisInfo**

### **Syntax:**

dscli getChassisInfo *ChassisName*

### **Description:**

指定された筐体の情報を表示します。

### **Options:**

*ChassisName* 筐体の名前を指定します。

### **Output:**

指定された筐体の情報を表示します。

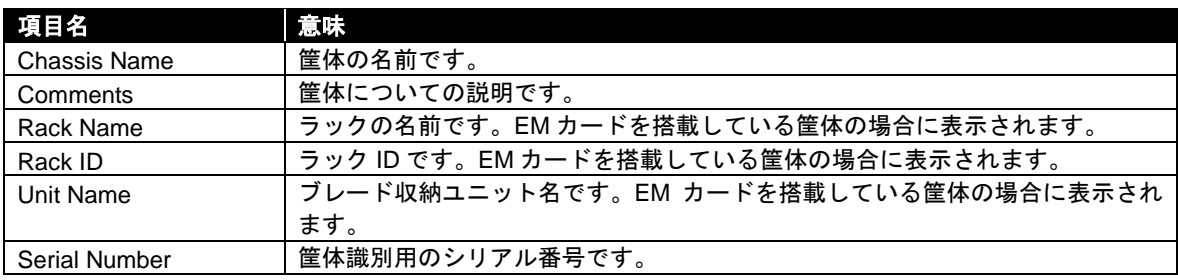

### <span id="page-81-0"></span>**2.4.4 setChassisProperty**

### **Syntax:**

dscli setChassisProperty *ChassisName PropertyName Value*

### **Description:**

指定された筐体の筐体プロパティを設定します。

#### **Options:**

*ChassisName* 筐体の名前を指定します。

*PropertyName*

設定するプロパティの名前を指定します。一覧を参照してください。

*Value*

新たに設定する値を指定します。一覧を参照してください。

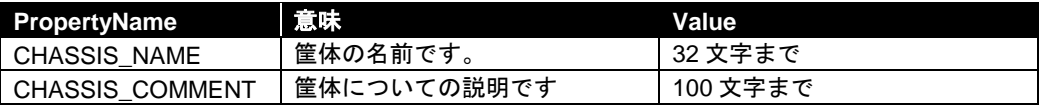

ヒント:

● CHASSIS\_NAME に既に登録されている筐体の名前は指定できません。 . . . . . . . . . . . . . . .

### <span id="page-81-1"></span>**2.4.5 getChassisProperty**

### **Syntax:**

dscli getChassisProperty *ChassisName PropertyName*

### **Description:**

指定された筐体の筐体プロパティを表示します。

### **Options:**

*ChassisName* 筐体の名前を指定します。

*PropertyName*

取得するプロパティの名前を指定します。筐体プロパティの一覧は[2.4.4](#page-81-0) [setChassisProperty](#page-81-0)を参 照してください。

### **Output:**

指定された筐体プロパティを表示します。

### <span id="page-82-0"></span>**2.4.6 setBladeAutoSetting**

### **Syntax:**

dscli setBladeAutoSetting *ChassisName SlotNumber PropertyName Value*

#### **Description:**

このコマンドは EM カードを搭載可能な筐体に対してのみ有効です。

筐体に新しく CPU ブレードが実装されたことを検出したときに、CPU ブレード上の BMC のコンフ ィグレーションと ESMPRO/ServerManager 上へのコンポーネント登録を自動的に行うための情報を 設定します。

### **Options:**

*ChassisName*

筐体名を指定します。

*SlotNumber*

CPU ブレードのスロット番号を指定します。全スロットに共通の値を設定する場合は"all"を指 定します。

### *PropertyName*

設定するプロパティの名前を指定します。一覧を参照してください。

*Value*

新たに設定する値を指定します。一覧を参照してください。

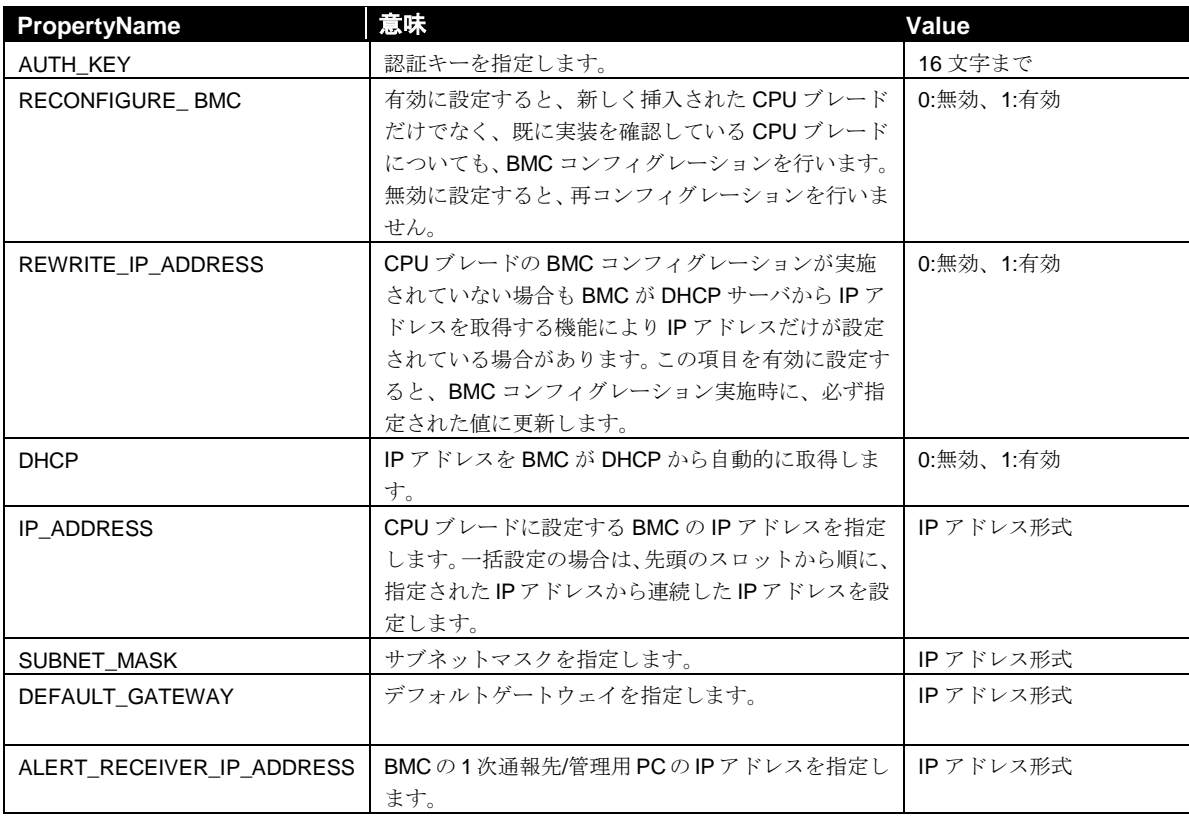

### <span id="page-83-0"></span>**2.4.7 getBladeAutoSetting**

### **Syntax:**

dscli getBladeAutoSetting *ChassisName SlotNumber*

#### **Description:**

このコマンドは EM カードを搭載可能な筐体に対してのみ有効です。

筐体に新しく CPU ブレードが実装されたことを検出したときに、CPU ブレード上の BMC コンフィ グレーションと ESMPRO/ServerManager 上へのコンポーネント登録を自動的に行うための情報を表 示します。各情報の詳細は[2.4.6setBladeAutoSetting](#page-82-0)を参照してください。

#### **Options:**

*ChassisName* 筐体名を指定します。

*SlotNumber*

CPU ブレードのスロット番号を指定します。

### **Output:**

情報を表示します。

RECONFIGURE BMC: Disable REWRITE IP ADDRESS: Disable DHCP:Enable ALERT\_RECEIVER\_IP\_ADDRESS:192.168.14.18

## **2.5** 通信管理系コマンド

### <span id="page-84-0"></span>**2.5.1 connect**

### **Syntax:**

dscli connect *Component*

### **Description:**

コンポーネントとの接続形態に従って、コンポーネントにダイレクト接続またはモデム経由で接続 します。

### **Options:**

*Component*

コンポーネントの名前、BMC が使用する LAN ポートの MAC アドレス、または GUID を指定 します。

### <span id="page-84-1"></span>**2.5.2 disconnect**

**Syntax:** dscli disconnect

### **Description:**

現在接続中の回線を切断します。

### <span id="page-84-2"></span>**2.5.3 getConnectionStatus**

### **Syntax:**

dscli getConnectionStatus

### **Description:**

ダイレクト接続またはモデム経由接続の接続状態と接続中のコンポーネント名を表示します。

### **Output:**

接続状態を表示します。接続状態には以下の 8 種類があります。

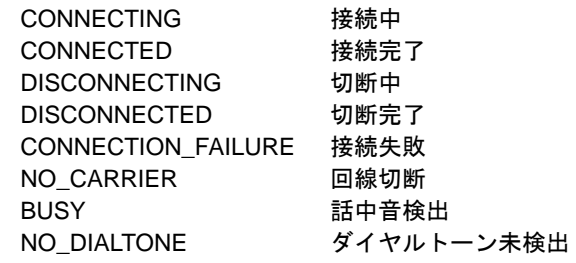

## **2.6** 環境設定系コマンド

### <span id="page-85-0"></span>**2.6.1 setOption**

### **Syntax:**

dscli setOption *OptionName Value*

### **Description:**

ESMPRO/ServerManager の動作を制御する環境設定項目を設定します。

### **Options:**

*OptionName*

設定するオプションパラメータの名前です。一覧を参照してください。

*Value*

新たに設定する値を指定します。一覧を参照してください。

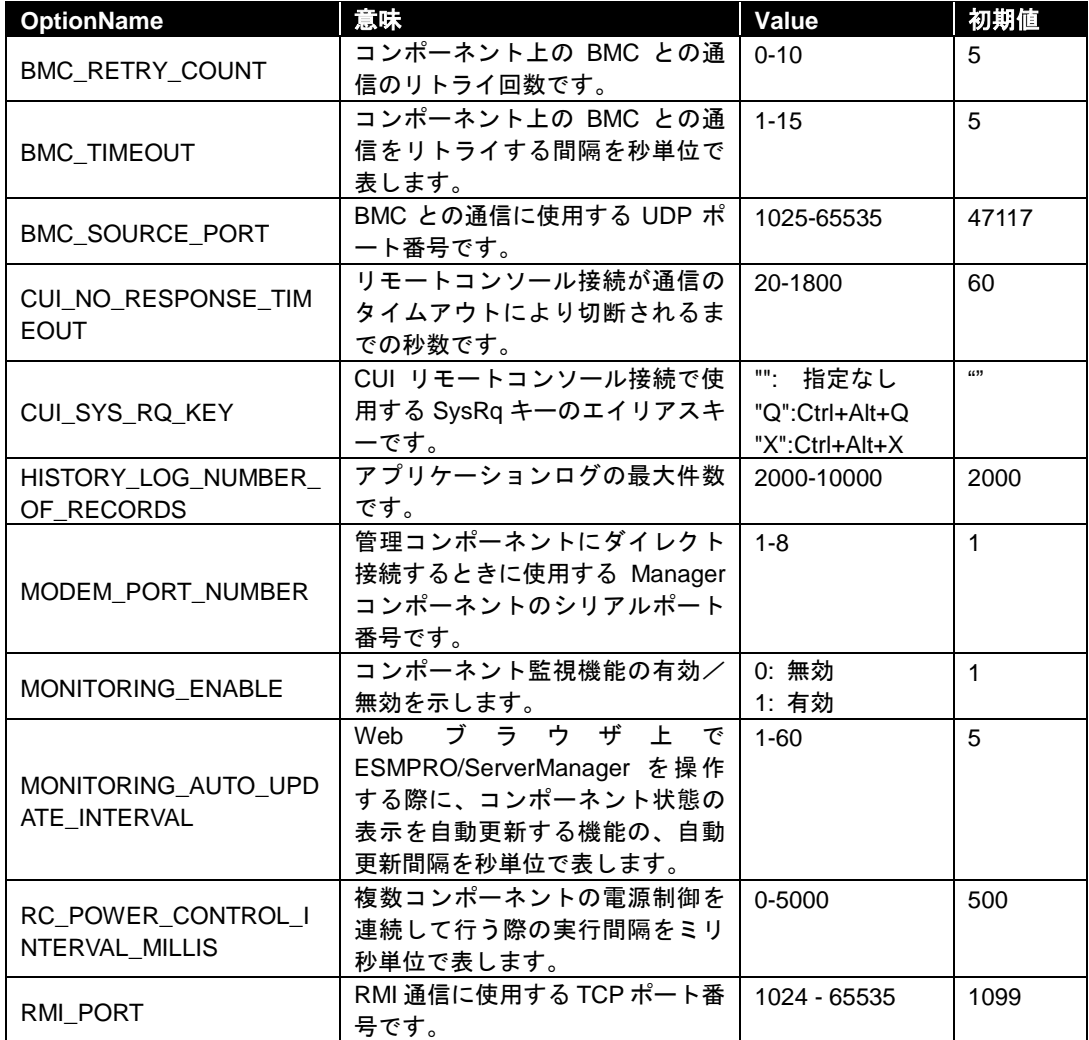

### **2.6.2 getOption**

### **Syntax:**

dscli getOption *OptionName*

#### **Description:**

ESMPRO/ServerManager の動作を制御する環境設定項目を表示します。

### **Options:**

```
OptionName
```
取得するオプションパラメータの名前です。オプションパラメータの一覧については[2.6.1](#page-85-0) [setOption](#page-85-0) を参照してください。

### **Output:**

指定した環境設定項目の値を表示します。

### **2.6.3 getPermitIpAddrList**

#### **Syntax:**

dscli getPermitIpAddrList

#### **Description:**

ESMPRO/ServerManager へのログインを許可する IP アドレス範囲の一覧を表示します。 設定された IP アドレス範囲にある Web クライアントだけが ESMPRO/ServerManager にログインで きます。

### **Output:**

IP アドレス範囲の一覧を表示します。表示例を示します。

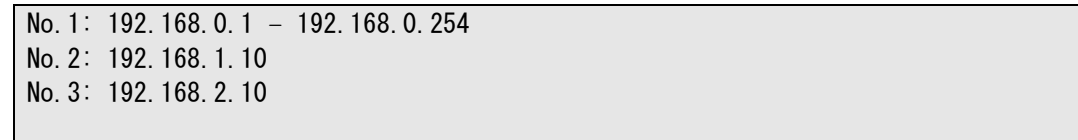

### **2.6.4 isPermitIpAddr**

### **Syntax:**

dscli isPermitIpAddr *CheckIpAddr*

#### **Description:**

指定した Web クライアントの IP アドレスがログインを許可された IP アドレスかどうかを表示しま す。

### **Options:**

```
CheckIpAddr
IP アドレスを指定します。
```
#### **Output:**

指定した IP アドレスがログイン許可する IP アドレスかどうかを表示します。 OK 許可する NG 許可しない

### **2.6.5 addPermitIpAddr**

### **Syntax:**

```
dscli addPermitIpAddr StartIpAddr [EndIpAddr]
```
### **Description:**

ESMPRO/ServerManager へのログインを許可する IP アドレス範囲を追加します。

設定された IP アドレス範囲にある Web クライアントだけが ESMPRO/ServerManager にログインで きます。

ヒント:

 ESMPRO/ServerManager を起動している Manager コンポーネント上の Web ブラウ ザからは、アクセス制限に関わらず、ログインできます。

### **Options:**

```
StartIpAddr
```

```
ログインを許可する IP アドレス範囲の開始 IP アドレスを指定します。
```
*EndIpAddr*

ログインを許可する IP アドレス範囲の終了 IP アドレスを指定します。このオプションを省略 した場合は StartIpAddr で指定した IP アドレスが単独で追加登録されます。

### **2.6.6 removePermitIpAddr**

### **Syntax:**

dscli removePermitIpAddr *StartIpAddr [EndIpAddr]*

### **Description:**

ログインを許可する Web クライアントの IP アドレス範囲を削除します。

### **Options:**

*StartIpAddr* 開始 IP アドレスを指定します。

*EndIpAddr*

終了 IP アドレスを指定します。

### **2.6.7 clearPermitIpAddr**

**Syntax:** dscli clearPermitIpAddr

**Description:**

ログインを許可する Web クライアントの IP アドレス範囲を全て削除します。

## **2.7** ユーザ管理系コマンド

### **2.7.1 createUser**

### **Syntax:**

dscli createUser *UserName Password*

#### **Description:**

Web ブラウザで ESMPRO/ServerManager を利用するためのユーザを登録します。登録されるユーザ の権限はオペレータとなります。最大 30 ユーザまで作成することができます。

### **Options:**

*UserName*

新しいユーザ名を指定します。最大 16 文字までの名前を入力できます。

*Password*

6~16 文字までのパスワードを指定します。

ヒント: **● UserNameに既に登録されているユーザの名前は指定できません。** 

### **2.7.2 deleteUser**

### **Syntax:**

dscli deleteUser *UserName*

#### **Description:**

Web ブラウザで ESMPRO/ServerManager を利用するためのユーザの登録を削除します。

### **Options:**

*UserName*

ユーザの名前を指定します。

### **2.7.3 getUserList**

#### **Syntax:**

dscli getUserList

### **Description:**

登録されているユーザの名前、ユーザ権限の一覧を表示します。ユーザ権限の種別にはアドミニス トレータとオペレータがあります。

### **Output:**

表示例を示します。

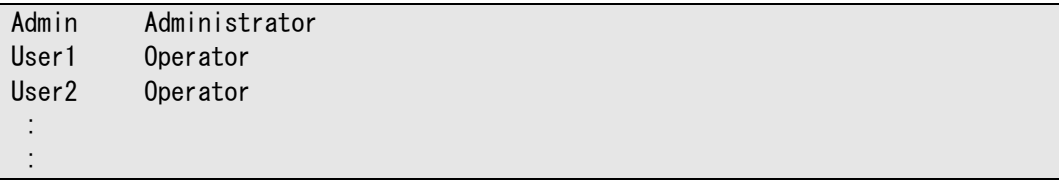

### <span id="page-89-0"></span>**2.7.4 setUserProperty**

### **Syntax:**

dscli setUserProperty *UserName PropertyName Value*

### **Description:**

指定されたユーザのユーザプロパティを設定します。

### **Options:**

*UserName*

ユーザの名前を指定します。

*PropertyName*

設定するプロパティの名前を指定します。一覧を参照してください。 実行権限の変更はオペレータ権限のユーザについて有効です。 ○:変更可能、×:変更不可能

*Value*

新たに設定する値を指定します。一覧を参照してください。

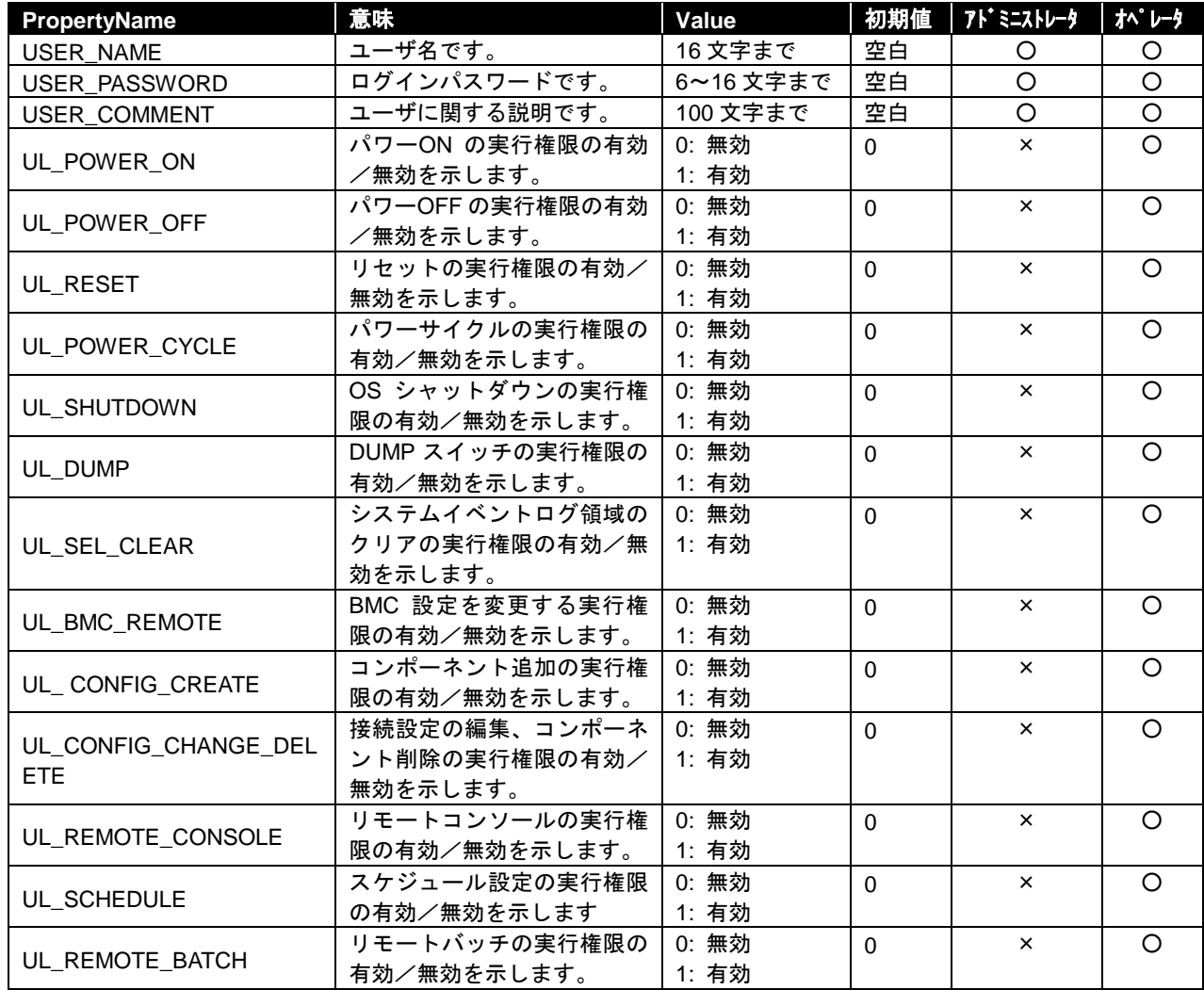

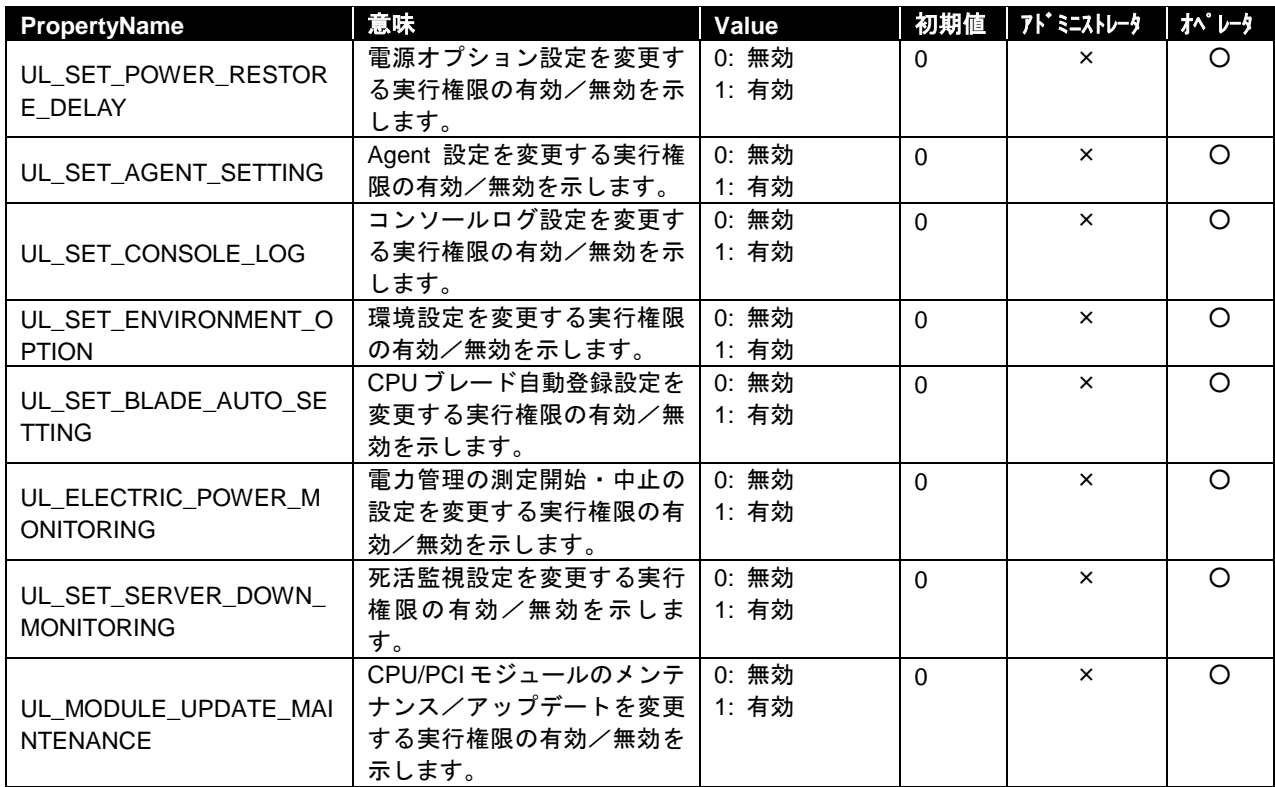

ヒント:

USER\_NAME に既に登録されているユーザの名前は指定できません。

### **2.7.5 getUserProperty**

#### **Syntax:**

dscli getUserProperty *UserName PropertyName*

### **Description:**

指定されたユーザのユーザプロパティを表示します。

### **Options:**

*UserName*

ユーザの名前を指定します。

*PropertyName*

取得するプロパティの名前を指定します。ユーザプロパティの一覧については[2.7.4](#page-89-0) [setUserProperty](#page-89-0)を参照してください。ただし、「USER\_PASSWORD」は表示できません。

### **Output:**

指定されたユーザプロパティを表示します。

## **2.8** その他のコマンド

### **2.8.1 getApplicationLog**

#### **Syntax:**

dscli getApplicationLog *[Number]*

#### **Description:**

最新のアプリケーションログを、Number で指定した件数表示します。

### **Options:**

*Number*

表示するログの件数を指定します。このオプションを省略した場合は、最新の 10 件を表示し ます。

#### **Output:**

アプリケーションログを表示します。アプリケーションログは 1 行に日付・コンポーネント名・OS IP アドレス・BMC IP アドレス・ユーザ名・イベント内容の順で表示します。

### **2.8.2 about**

**Syntax:** dscli about

#### **Description:**

ESMPRO/ServerManager のバージョン情報を表示します。

### **Output:**

ESMPRO/ServerManager のバージョン情報を表示します。

### **2.8.3 help**

### **Syntax:**

dscli help *[CommandName]*

### **Description:**

ヘルプを表示します。CommandName オプション が指定されていない場合はコマンド一覧を、 CommandName オプション が指定されている場合は指定されたコマンドのヘルプを表示します。

### **Options:**

*CommandName* ヘルプを表示したいコマンド名を入力します。

#### **Output:**

コマンド一覧または指定されたコマンドのヘルプを表示します。

# 付録 **A BMC**(その他)および **iLO** のサポートコマンド一覧

BMC(その他)および iLO を搭載したコンポーネントに対して、ESMPRO/ServerManager コマンド ラインインターフェースにて、以下のコマンドセットを実行できます。

なお、BMC(その他)および iLO を搭載したコンポーネントについては、「ESMPRO/ServerManager Ver.6 セットアップガイド」を参照してください。

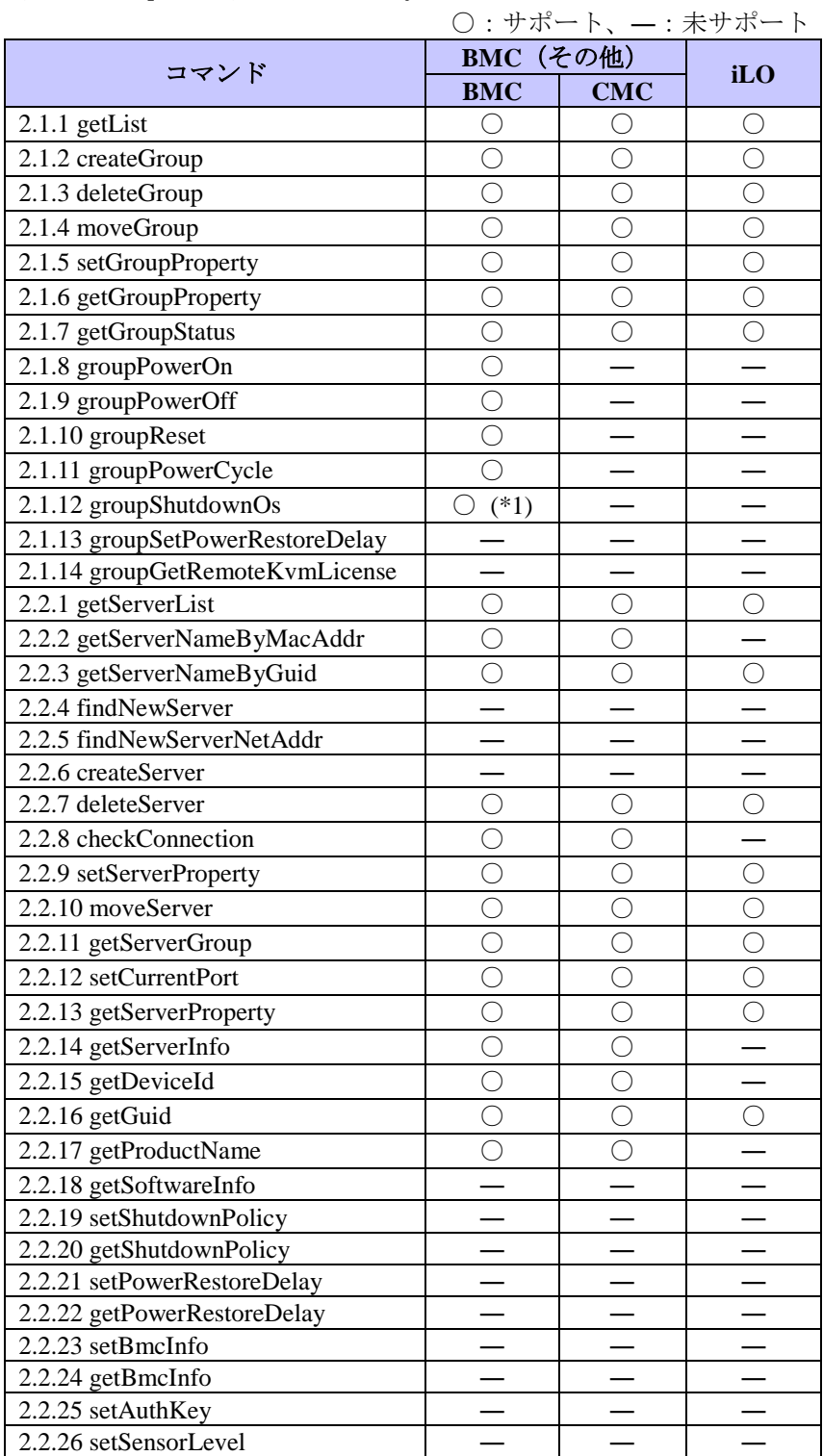

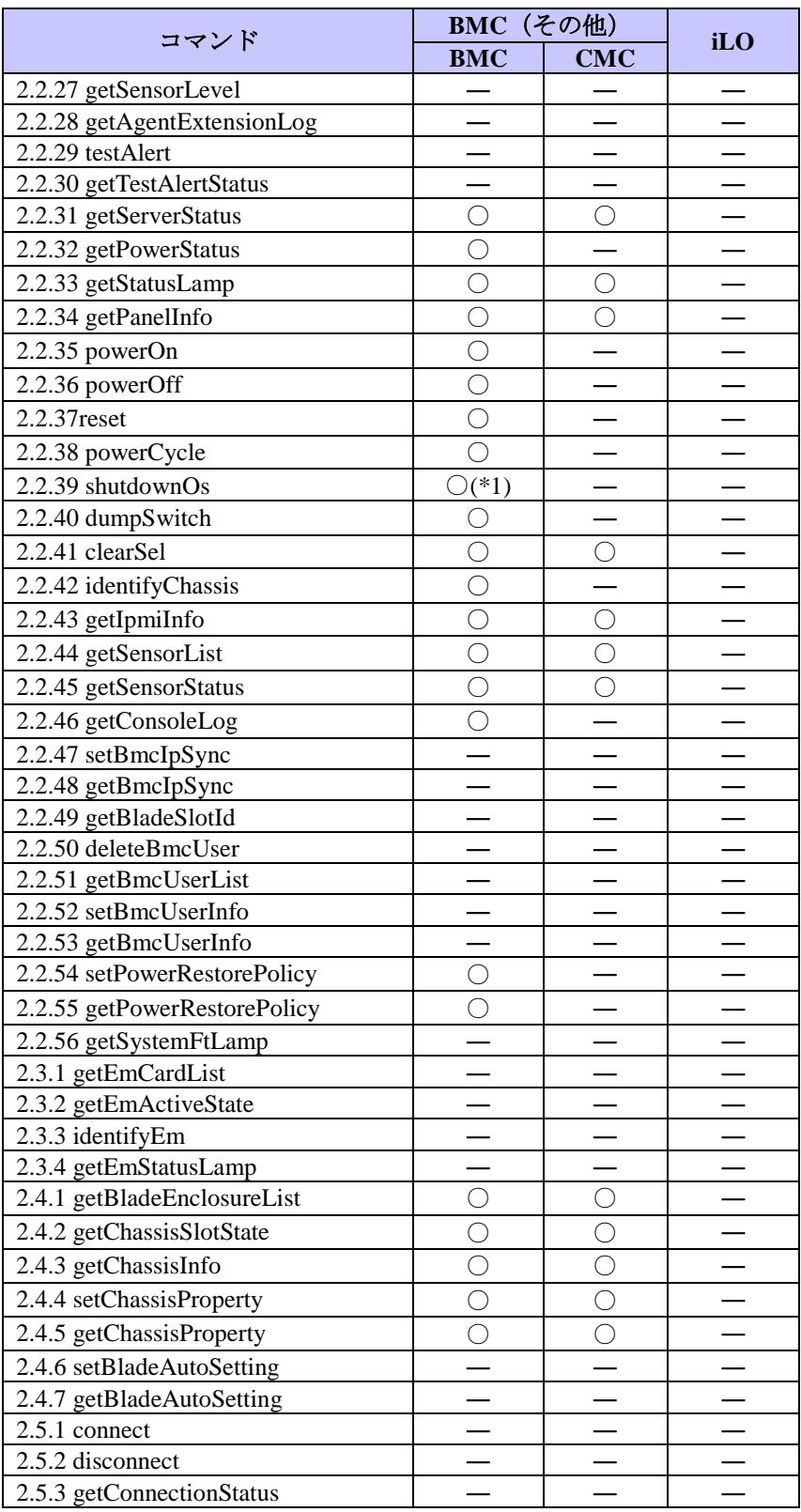

(\*1) 強制シャットダウンのみサポートしています。

# ヒント:

● 未サポートのグループ管理系コマンドを実行する場合は、"/exs"オプションを使っ て上記コンポーネントにコマンドを発行しないようにしてください。

ESMPRO/ServerManager Ver.6 ユーザーズガイド コマンドラインインターフェース 日 本 電 気 株 式 会 社 東京都港区芝五丁目 7 番 1 号 TEL (03) 3454-1111 (大代表)

©NEC Corporation 2019 日本電気株式会社の許可なく複製・改変などを行うことはできません。